# **SONY**

2-595-911-**12**(1)

#### NW-E103/E105/E107

Návod k obsluze

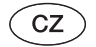

#### Network Walkman

# Přenosný IC audio přehrávač Atrac3plus MP3

**Pro přechod k části, kterou si chcete přečíst, klepněte na název na záložkách souboru PDF, na názvu v "Obsahu/Table of Contents" v návodu k obsluze (Operating Instructions) nebo na stránce, uvedené ve větě.**

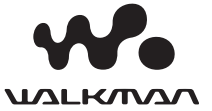

© 2005 Sony Corporation

2-594-961-**13**(1)

# **SONY**

*Přenosný IC audio přehrávač Network Walkman NW-E103/E105/E107*

Návod k obsluze

# Průvodce pro rychlé uvedení do provozu

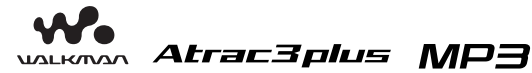

# Viz návod k obsluze ve formátu PDF ("Operating Instructions")

Viz návod k obsluze ve formátu PDF ("Operating Instructions"), kde najdete více informací a postup při odstraňování problémů.

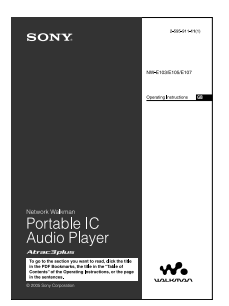

#### **Jak zobrazit návod k obsluze ve formátu PDF ("Operating Instructions")**

Návod k obsluze ve formátu PDF ("Operating Instructions") bude nainstalován společně se software SonicStage. Klepněte dvakrát na položku ("NW-E100 series manuals") nebo na svém počítači klepněte na tlačítko nabídky [Start] - [Všechny programy] - [SonicStage].

Bude třeba, abyste na svém počítači měli nainstalován program Adobe Acrobat Reader 5.0 nebo novější verzi (Adobe Reader).

#### **Návod k obsluze ve formátu PDF ("Operating Instructions") pro další jazyky**

Na přiloženém disku CD-ROM je anglická verze návodu k obsluze ve formátu PDF ("Operating Instructions").

# Poslech hudby s přehrávačem Network Walkman Digitální audio soubory můžete přenášet ze svého počítače do přístroje Network Walkman prostřednictvím software SonicStage, abyste mohli svou hudbu vychutnat kdekoli. **Import audio souborů do vašeho počítače Začněte přehrávat skladbu SonicStage Přenos audio souborů do Network Walkmanu**

Import audio souborů ze zvukového disku CD nebo z Internetu. Audio soubory je možno organizovat prostřednictvím programu SonicStage.

**Mějte na paměti, že pro přehrávání hudby z Network Walkmanu je třeba používat program SonicStage.**

Skladby je možno přehrávat v pořadí podle skupin a zvolit režim přehrávání (Shuffle, Repeat nebo podobně).

# Nyní můžete začít přístroj používat  $\rightarrow$ **Proveďte postup podle kroků 1 až 6**

# **VAROVÁNÍ**

**Abyste předešli možnému požáru nebo nebezpečí úrazu elektrickým proudem, nevystavujte přístroj dešti ani vlhkosti.**

Neinstalujte tento přístroj do stísněného prostoru (například do knihovničky, vestavěné skříně a na podobná místa).

Abyste předešli možnému požáru, nezakrývejte ventilační otvory přístroje novinami, ubrusy, závěsy, atd. Nestavte na přístroj zapálené svíčky.

Aby nedošlo k požáru nebo k úrazu elektrickým proudem, nepokládejte na přístroj nádoby naplněné tekutinou, například vázy.

#### Poznámky k instalaci

Budete-li přístroj používat na místě, které je vystaveno působení statické elektřiny nebo elektrickému šumu, může dojít k porušení informací o přenosu stopy. To by mohlo zabránit úspěšnému přenosu autorizace na váš počítač.

# **Pro zákazníky v U.S.A.**

#### Záznam majitele

Číslo modelu je umístěno v přední části přehrávače jeho výrobní číslo je umístěno uvnitř prostoru pro baterie na přehrávači. Výrobní číslo přístroje si prosím poznačte do níže uvedeného rámečku. Tato čísla použijte, kdykoli se budete v souvislosti s tímto výrobkem obracet na svého prodejce Sony.

Model

Výrobní číslo

#### INFORMACE:

Toto zařízení bylo testováno a bylo zjištěno, že odpovídá omezením, kladeným na digitální zařízení Třídy B v souladu s Částí 15 Pravidel FCC. Tyto limity jsou navrženy tak, aby při instalaci přístroje v obytných prostorách zajišťovaly dostatečnou ochranu proti nežádoucímu rušení. Toto zařízení generuje, používá a může vyzařovat energii rádiových frekvencí a pokud není nainstalováno a používáno v souladu s návodem k obsluze, může způsobovat rušivou interferenci rádiových komunikací.

Nelze však zaručit, že při některých způsobech instalace nedojde k rušení. Pokud je toto zařízení zdrojem škodlivého rušení příjmu rozhlasového a televizního vysílání, což lze prokázat vypnutím a opětovným zapnutím zařízení, je uživatel oprávněn v rámci omezení rušení provést několik následujících úprav:

- Přemístit nebo jinak nasměrovat přijímací anténu rušeného zařízení.
- Instalovat zařízení ve větší vzdálenosti od rušeného zařízení.
- Použít pro napájení přístroje elektrickou zásuvku zapojenou v jiném elektrickém obvodu, než je zapojeno rušené zařízení.
- Obrátit se s žádostí o radu na kvalifikovaného technika.

Provádění jakýchkoli změn nebo úprav, které nejsou výslovně povoleny v tomto návodu k obsluze, může mít za následek ztrátu práva uživatele na obsluhu tohoto zařízení.

Budete-li mít v souvislosti s tímto výrobkem jakékoli dotazy:

Navštivte internetovou stránku: www.sony.com/ walkmansupport

Kontakt: Zákaznické informační středisko Sony na telefonním čísle 1-(866)-456-7669 Pište na adresu: Sony Customer Information

Services Center 12451 Gateway Blvd., Fort Myers, FL33913

#### Deklarace o souladu

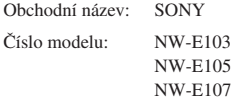

Zodpovědná strana: Sony Electronics Inc.

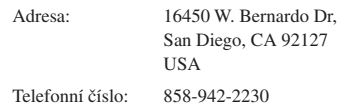

Toto zařízení je v souladu s Částí 15 předpisů FCC. Činnost zařízení je podmíněna následujícími dvěma podmínkami: (1) Toto zařízení nesmí způsobovat škodlivé rušení, a (2) toto zařízení musí odolávat jakémukoli přijatému rušení, včetně rušení, které může způsobovat nežádoucí provoz.

#### Poznámka k dodávanému software

- Autorský zákon zakazuje reprodukování software nebo příslušejícího manuálu, a to jak vcelku, tak po částech nebo pronajímání software bez písemného povolení vlastníka autorských práv.
- Společnost SONY není za žádných okolností zodpovědná za jakékoli finanční škody nebo ztráty či příjmy, a to včetně pohledávek, uplatňovaných třetí stranou, vyplývající z používání software, dodaného s tímto přehrávačem.
- V případě, že se u tohoto software projeví problém, plynoucí z výrobní vady, společnost SONY provede jeho výměnu. Společnost SONY však na sebe nepřebírá žádnou jinou odpovědnost.
- Software dodaný s tímto přehrávačem nesmí být používán s žádným jiným zařízením nežli s tím, pro který je určeno.
- Mějte prosím na paměti, že v důsledku neustálé snahy o zlepšování kvality, se mohou technické parametry software změnit bez předchozího upozornění.
- Ovládání tohoto přehrávače prostřednictvím jiného nežli dodaného software, není kryto zárukou.

Program ©2001, 2002, 2003, 2004, 2005 Sony Corporation

Dokumentace ©2005 Sony Corporation

"WALKMAN" je registrovaná obchodní značka společnosti Sony Corporation, reprezentující výrobky Headphone Stereo.

Wo uz LKUVA je obchodní značka společnosti Sony Corporation.

PSYC je obchodní značka společnosti Sony Corporation.

OpenMG a příslušné logo jsou obchodní značky společnosti Sony Corporation .

SonicStage a logo SonicStage jsou obchodní značky nebo registrované obchodní značky společnosti Sony Corporation.

ATRAC, ATRAC3, ATRAC3plus a příslušná loga jsou obchodní značky společnosti Sony Corporation.

Microsoft, Windows a Windows Media jsou obchodní značky nebo registrované obchodní značky společnosti Microsoft Corporation v U.S.A. nebo jiných zemích.

Patenty U.S.A. a patenty cizích zemí jsou v licenci společnosti Dolby Laboratories.

Všechny ostatní obchodní značky nebo registrované obchodní značky jsou obchodními značkami nebo registrovanými obchodními značkami svých příslušných vlastníků.

V tomto návodu k obsluze nejsou uváděny značky TM a ®.

Adobe Reader je obchodní značka společnosti Adobe Systems Incorporated.

CD a data, mající vztah k hudbě, pocházejí od společnosti Gracenote, Inc., Copyright © 2000- 2004 Gracenote. Gracenote CDDB® Client Software, Copyright 2000-2004 Gracenote. Tento výrobek a servis může zahrnovat jeden nebo několik z následujících patentů v U.S.A.: #5.987.525; #6.061.680; #6,154,773, #6,161,132, #6,230,192, #6,230,207, #6,240,459, #6,330,593 a další vydané nebo čekající patenty. Poskytované služby nebo zařízení jsou vyráběna v licenci pro následující Open Globe, Inc. U. S. patent 6,304,523. Gracenote je registrovaná obchodní značka společnosti Gracenote. Logo Gracenote a logotype a logo "Powered by Gracenote" jsou obchodní značky společnosti Gracenote.

## **Poznámky k technickým údajům**

Technické údaje naleznete v návodu k obsluze ("Operating Instructions") ve formátu PDF.

## **Pro online zákaznickou podporu a informace**

#### **Pro zákazníky v USA a Kanadě - navštivte tuto webovou stránku:**

http://www.sony.com/walkmansupport **Pro zákazníky v Evropě - navštivte tuto webovou stránku:**

http://www.support-nwwalkman.com

#### **Pro zákazníky v dalších zemích - navštivte tuto webovou stránku:**

http://www.css.ap.sony.com

# Příprava

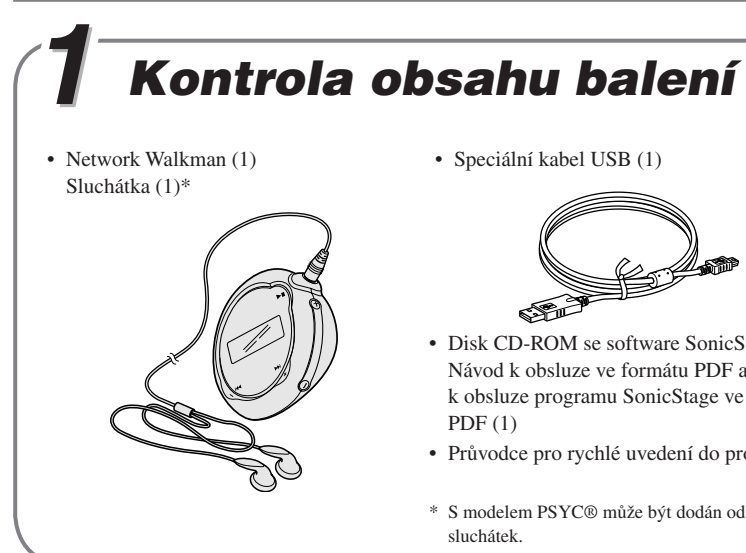

• Speciální kabel USB (1)

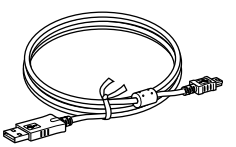

- Disk CD-ROM se software SonicStage. Návod k obsluze ve formátu PDF a Návod k obsluze programu SonicStage ve formátu  $PDF(1)$
- Průvodce pro rychlé uvedení do provozu
- \* S modelem PSYC® může být dodán odlišný typ sluchátek.

# $\overline{2}$  Vložení baterie

Vložte do přístroje alkalickou baterii LR03 (velikost AAA), přičemž dbejte na její správnou polaritu.

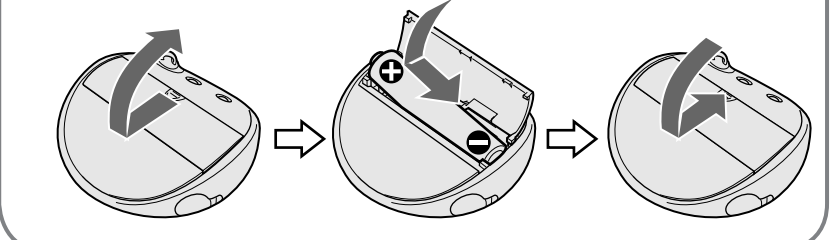

## Indikace zbývající kapacity baterie

Ikona baterie na displeji se mění níže uvedeným způsobem.

#### $\mathbf{w}\mathbf{a}\rightarrow\mathbf{c}\mathbf{a}\rightarrow\mathbf{c}\mathbf{a}\rightarrow\mathbf{c}\mathbf{a}\rightarrow\mathbf{c}^{\dagger}\mathbf{a}^{\dagger}\mathbf{c}$

Pokud se zobrazuje nápis "LOW BATT", je třeba provést výměnu baterie.

# Instalace software SonicStage

Z přiloženého disku CD-ROM nezapomeňte na svůj počítač nainstalovat program SonicStage. (Nainstaluje se ovladač pro Network Walkman, návod k obsluze ve formátu PDF a návod k obsluze programu SonicStage ve formátu PDF.)

# 1Vložte přiložený disk CD-ROM do jednotky na svém počítači.

Zobrazí se průvodce instalací.

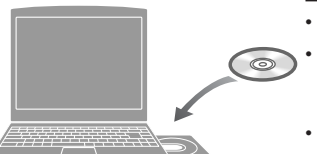

#### **Poznámky**

- Ukončete všechny spuštěné aplikace na svém počítači.
- Přihlaste se jako správce systému (administrátor) (v případě operačního systému Windows 2000 / Windows XP).
- Ukončete antivirový software (tento software zpomaluje běh vašeho počítače).

# 2 Klepněte na položku [Install SonicStage] a postupujte podle pokynů na obrazovce.

(Jakmile se zobrazí obrazovka pro volbu oblasti "Region Selection", zvolte svou oblast a klepněte na tlačítko [Další/Next].)

#### **Instalace programu SonicStage**

**Instalační program aplikace SonicStage**

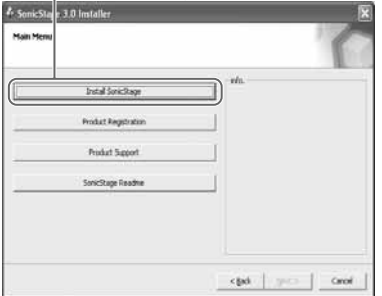

Instalace může trvat 20 až 30 minut v závislosti na počítači. Po dokončení instalace restartujte počítač.

**Pokud software není možno nainstalovat, podívejte se na níže uvedenou část Otázky & Odpovědi.**

I když máte na počítači již nainstalován program SonicStage nebo OpenMG Jukebox, nezapomeňte nainstalovat přiložený program SonicStage, aby se rovněž nainstaloval ovladač pro přístroj Network Walkman.

# Pokud není instalace úspěšná – Viz část Otázky & Odp

#### Otázka 1 Je na pevném disku vašeho počítače dostatek volného prostoru?

Odpověď 1 Pro instalaci programu SonicStage je třeba alespoň 200 MB volného diskového prostoru (je doporučen prostor 1,5 GB nebo více). (Velikost diskového prostoru závisí na verzi operačního systému Windows a na počtu hudebních souborů, uložených na vestavěné flash paměti.) Pokud je diskový prostor nedostatečný, zrušte na svém počítači veškerá nepotřebná data, abyste získali volný diskový prostor.

#### Otázka 2 Je operační systém vašeho počítače kompatibilní?

Odpověď 2 Se software SonicStage jsou kompatibilní následující operační systémy. Nejsou podporovány jiné, než níže uvedené následující operační systémy. Předinstalovaný v továrně: Windows XP Media Center Edition 2005 / Windows XP Media Center Edition 2004 / Windows XP Media Center Edition / Windows XP Professional / Windows XP Home Edition / Windows 2000 Professional / Windows Millennium Edition / Windows 98 Second Edition

#### **Poznámky**

- Program SonicStage není podporován pro následující prostředí:
	- Jiné, nežli výše uvedené operační systémy
	- Soukromě sestavené počítače PC nebo operační systémy
	- Operační systémy, které představují upgrade původního operačního systému, nainstalovaného výrobcem (OEM)
	- Prostředí Multi-boot
	- Prostředí s několika monitory
	- Počítače Macintosh
- Uživatelé operačního systému Windows 2000 Professional by si měli před použitím tohoto software nainstalovat Service Pack 3 nebo novější verzi této aktualizace.

#### Otázka 3 Ukončili jste před instalací programu SonicStage všechny spuštěné aplikace Windows ?

Odpověď 3 Ukončete všechny spuštěné aplikace (které jsou zobrazeny na hlavním panelu Windows).

#### Otázka 4 Zdá se, že se instalace ukončila ještě před dokončením?

Odpověď 4 Prověřte, zda se pod okénkem instalačního programu nezobrazuje chybová zpráva. Podržte stisknutou klávesu "Alt" a pak stiskněte klávesu "Tab". Pokud je zobrazena chybová zpráva, postupujte podle pokynů, uvedených na obrazovce. Pokud zde žádná zpráva není, znamená to, že instalace stále probíhá. Ještě chvíli počkejte.

#### povědi

#### Otázka 5 Pohybuje se pruh s průběhem instalace v průvodci instalací?

Odpověď 5 Pokud se pruh s průběhem instalace v průvodci instalací pohybuje, pokračuje instalace normálně. Počkejte prosím. Instalace může trvat 30 minut nebo déle, a to v závislosti na vašem počítači, jednotce CD nebo systémovém prostředí.

#### Otázka 6 Svítí na počítači indikátor přístupu na disk?

Odpověď 6 Pokud na počítači svítí indikátor přístupu na disk, pokračuje instalace normálně. Počkejte prosím. Instalace může trvat 30 minut nebo déle, a to v závislosti na vašem počítači, jednotce CD nebo systémovém prostředí.

#### Otázka 7 Spustil se průvodce instalací po vložení dodaného disku CD-ROM do jednotky na počítači nebo nikoli?

Odpověď 7 Průvodce instalací se nemusí spustit v závislosti na nastavení příslušných parametrů vašeho počítače. V takovém případě na počítači dvakrát klepněte na ikonu/složku [Tento počítač/My computer] - [CD-ROM].

#### Proveďte následující opatření, aby se program SonicStage úspěšně nainstaloval.

- Ukončete všechny spuštěné aplikace, včetně rezidentních programů.
- Přihlaste se do systému jak správce (administrátor).

⊕

#### **E** Pokud se program SonicStage nespustí

 Proveďte opětovnou instalaci software. (Zkopírujte obsah přiloženého disku CD-ROM na svůj počítač - pak by se měla instalace úspěšně dokončit.)

#### Pokud i po kontrole těchto příznaků problémy přetrvávají, obraťte se na svého nejbližšího prodejce Sony.

#### **Poznámky**

- Správná a bezproblémová činnost software není zaručena na všech počítačích, splňujících požadavky na systém.
- Souborový systém NTFS operačních systémů Windows XP/Windows 2000 Professional je možno používat pouze při standardním (továrním) nastavení.
- Na všech počítačích není možno zaručit bezproblémový chod funkcí, jako je například suspend, spánek (sleep) nebo hibernace.

# Přenášení

# 4 Import audio souborů do vašeho počítače

# Pro import audio souborů ze zvukového disku CD

Nahrávání a ukládání skladeb audio dat z disku CD do knihovny [My Library] programu SonicStage.

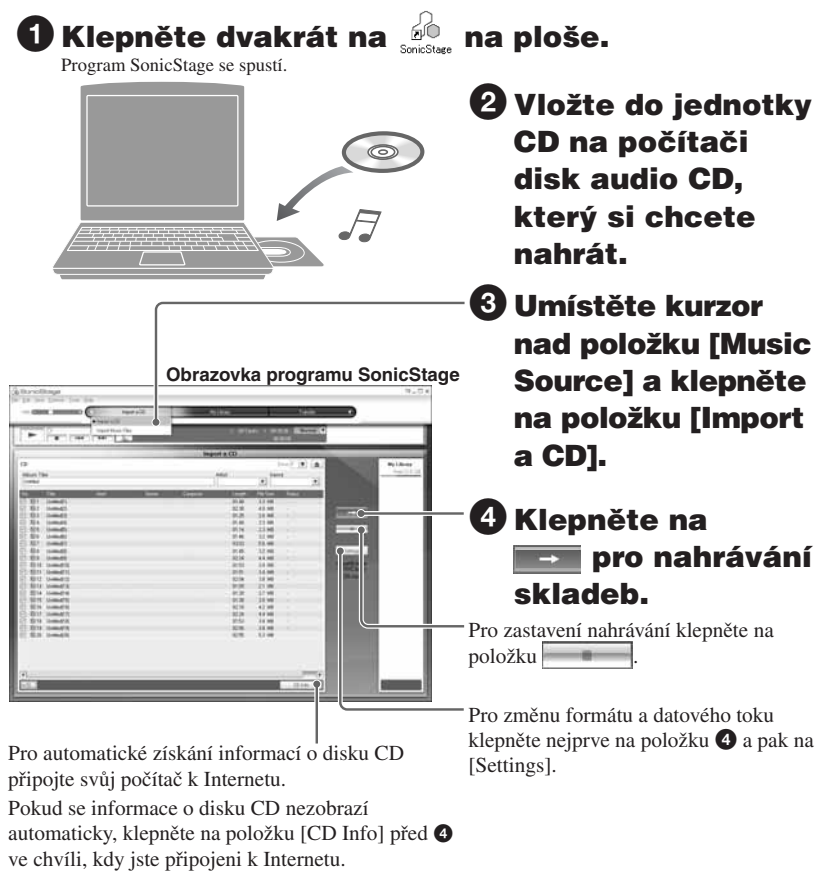

## Import audio souborů z vašeho počítače

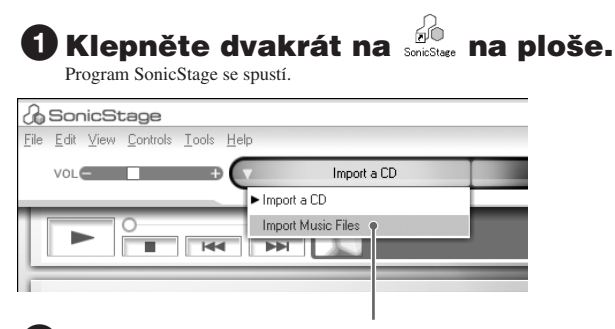

# 2 Umístěte kurzor nad položku [Music Source] a klepněte na položku [Import Music Files].

# **63 Klepněte na audio soubor, který chcete** naimportovat.

Stisknutím klávesy CTRL můžete současně zvolit několik audio souborů.

# $\bm{4}$  Klepněte na položku [Import].

# Ö Rada

Import audio souborů prostřednictvím menu [Import] - [File] můžete provádět třemi následujícími způsoby.

- Scan Folder (prohledávání složky)
- Music File (hudební soubor)
- M3U File (soubor M3U)

#### Co isou to informace o disku CD?

Informace o disku CD zahrnují název skladby, jméno interpreta a název alba, obsažený v audio souboru. Po vložení zvukového disku CD do jednotky CD na svém počítači načte program SonicStage automaticky tyto informace o disku CD z databáze CDDB (Gracenote CD DataBase) prostřednictvím Internetu.

Tyto informace o disku CD není možno z databáze CDDB získat, pokud tento disk není v databázi CDDB zaregistrován.

# $\overline{\mathbf{5}}$  Přenášení souborů do přístroje Network Walkman

Přenos skladeb (audio dat), uložených v programu SonicStage [My Library] do přístroje Network Walkman.

# 1 Připojte přístroj Network Walkman ke svému počítači.

Na displeji se zobrazí nápis "USB CONNECT".

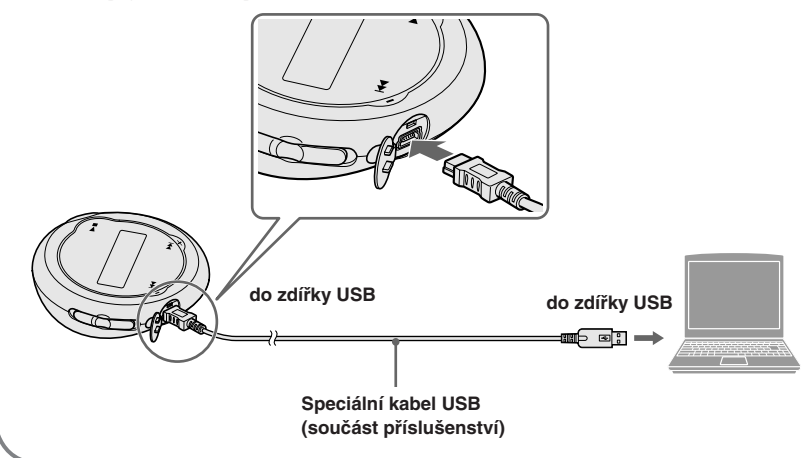

2 Umístěte kurzor nad položku [Transfer] a ze seznamu cílových umístění zvolte možnost [ATRAC Audio Device].

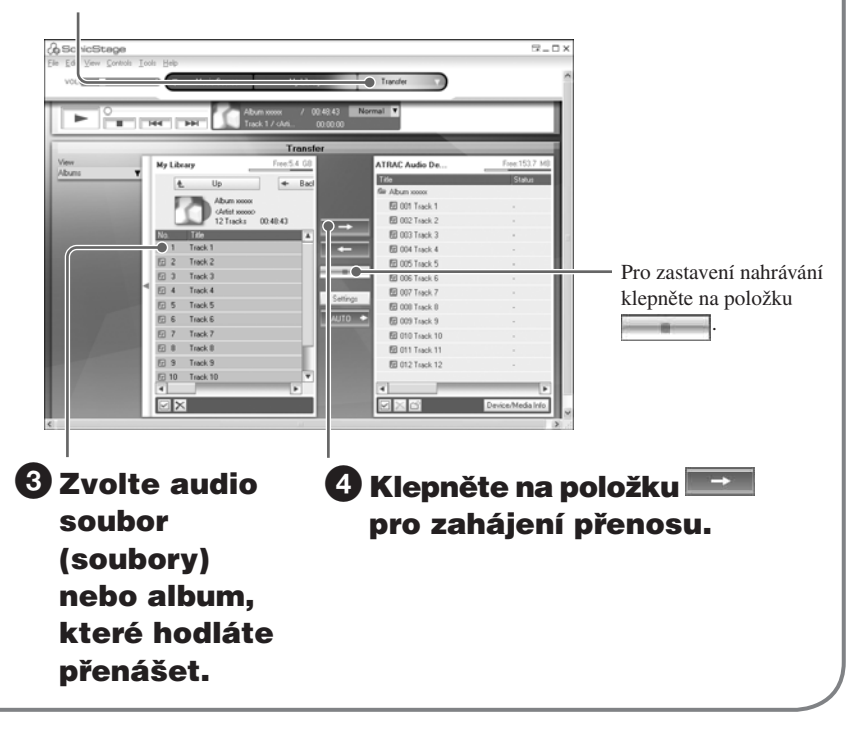

#### **Poznámky**

- Použití nahrané hudby je omezeno pouze na soukromé účely. Použití nahrané hudby mimo toto omezení vyžaduje povolení držitelů autorských práv.
- Společnost Sony není zodpovědná za neúplné nahrání/stažení (download) nebo poškození dat v důsledku problémů s Network Walkmanem nebo počítačem.
- V průběhu přenosu dat neodpojujte kabel USB. Pokud tak učiníte, může dojít k poškození přenášených dat.
- Před prvním nahráváním zvukového disku CD se provede operace [CD Drive Check]. Po jejím dokončení můžete nahrávat zvukový disk CD.
- Počet přenosů jednoho audio souboru může být z důvodů ochrany autorských práv omezen.
- Pokud je v průběhu přenosu dat odpojen kabel USB, mohou v přístroji Network Walkman zůstat nepotřebná data. V takovém případě přeneste použitelné audio soubory (včetně ostatních datových souborů kromě audio souborů) zpět do svého počítače a naformátujte přístroj Network Walkman.

# Přehrávání

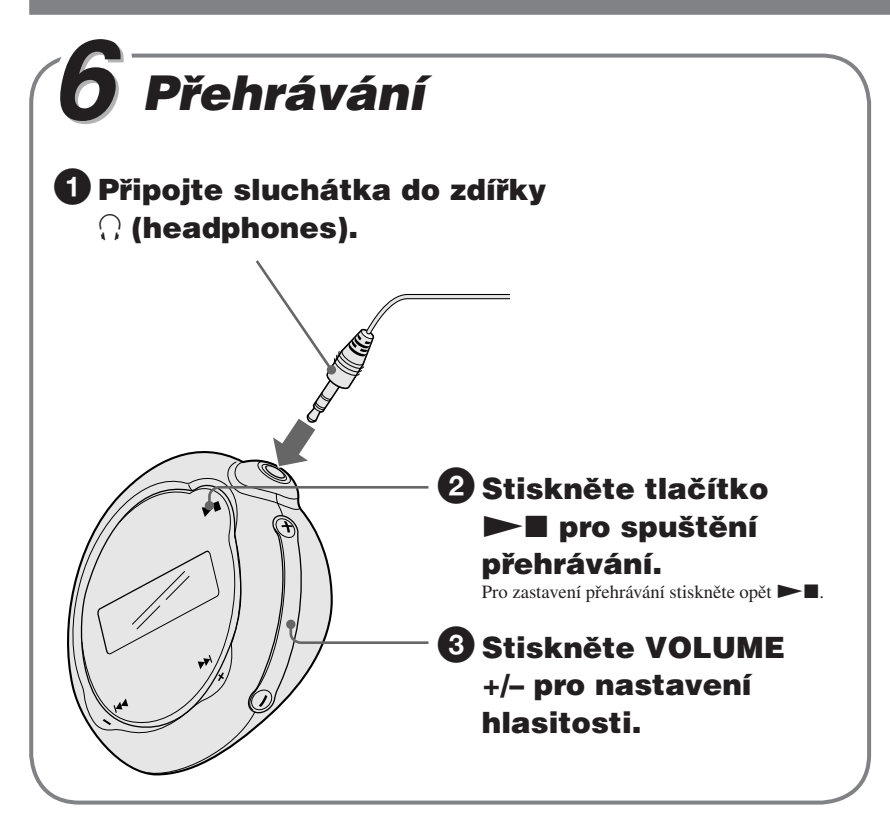

#### Pro vyhledávání skladeb

Používejte tlačítka  $\blacktriangleleft$  – a + $\blacktriangleright$  na přístroji Network Walkman.

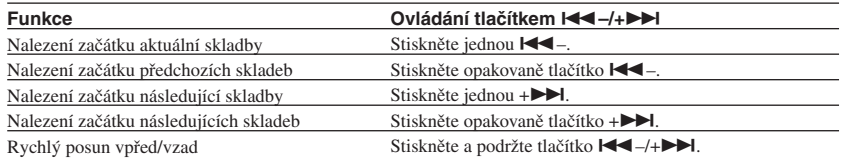

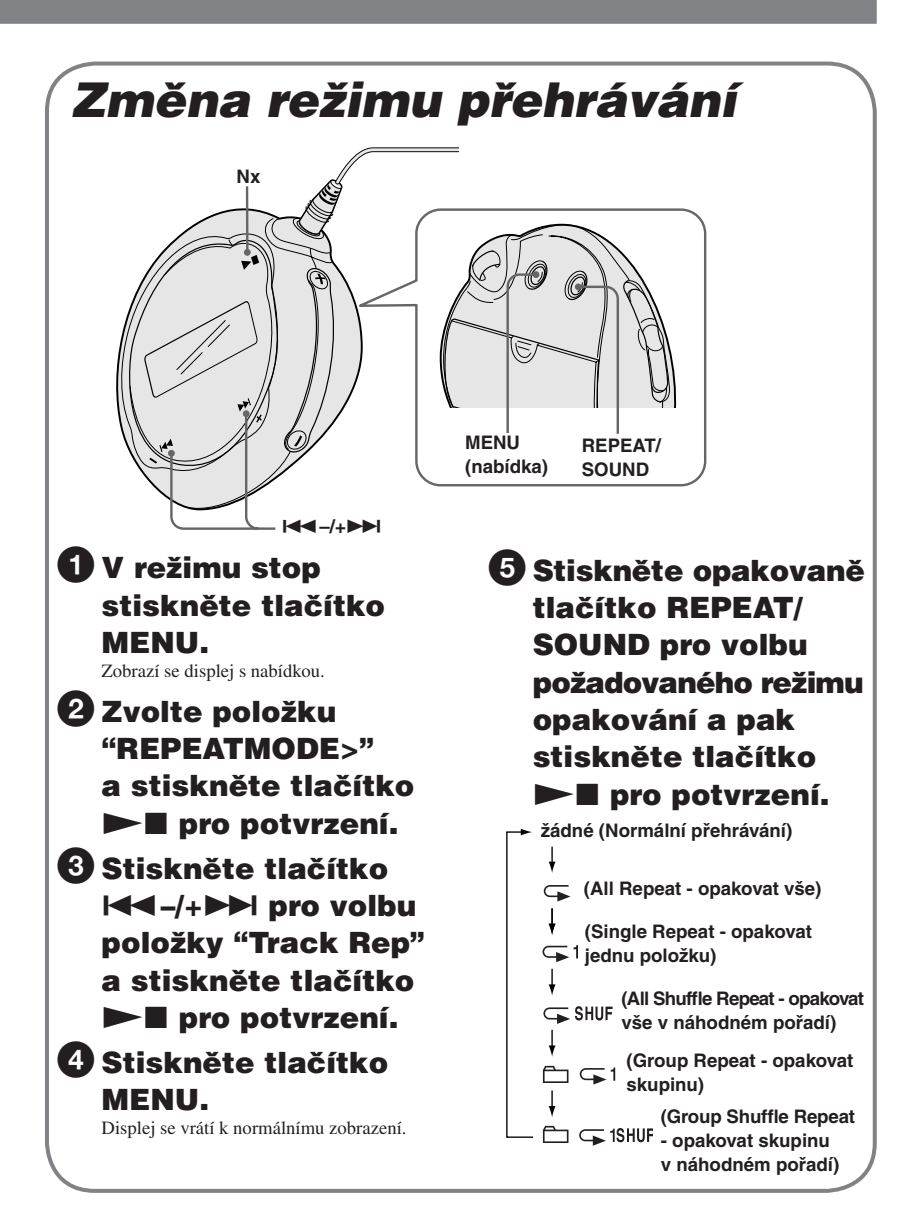

## Doplňující informace Otázky & Odpovědi

#### Otázka 1 Existuje nějaké omezení pro přenos audio souborů do přístroje Network Walkman?

Odpověď 1 Prostřednictvím software SonicStage je do vestavěné flash-paměti možno přenést až 65.535 skladeb a 4.096 skupin. Jedna skupina může obsahovat až 999 skladeb. Může se však stát, že přenos do přístroje Network Walkman nebude možný, pokud vestavěná flash-paměť obsahuje audio soubory značné velikosti, a to i přesto, že jinak není překročeno žádné omezení. V takovém případě zrušte nepotřebné soubory a přeneste audio soubory, které neposloucháte, zpět do počítače nebo změňte datový tok audio souborů. Údaj o datovém toku označuje množství dat za sekundu. Tento poměr se vyjadřuje v bps (bitech za sekundu). Pokud je datový tok vysoký, znamená to, že zvuková kvalita je lepší, protože pro přehrávání hudby se používá větší množství informací. Datový tok přístroje Network Walkman je z výroby nastaven na 64 kbps. Klepněte na položku [Settings] na obrazovce pro přenos v programu SonicStage a změňte datový tok.

#### Otázka 2 Mohou být v přístroji Network Walkman používány audio soubory ve formátu MP3?

Odpověď 2 Audio soubory ve formátu MP3 můžete naimportovat do programu SonicStage a přenášet tyto audio soubory ve formátu MP3 do přístroje Network Walkman prostřednictvím programu SonicStage. (Není možno přehrávat audio soubor, zkopírovaný přímo z Průzkumníku Windows do přístroje Network Walkman. Dále není možno přenášet audio skladby na zvukovém disku CD do přístroje Network Walkman ve formátu MP3.)

Formáty souborů MP3, které je možno používat:

- MPEG-1 Audio Layer-3
- Vzorkovací frekvence: 44,1 kHz
- Datový tok: 32 až 320 kbps, kompatibilní s proměnným datovým tokem

#### Otázka 3 Umožňuje přístroj Network Walkman nahrávání?

Odpověď 3 Samotný přístroj Network Walkman neumožňuje nahrávání. Požadované audio soubory můžete naimportovat do programu SonicStage a poté je přenášet do přístroje Network Walkman prostřednictvím programu SonicStage.

#### Otázka 4 Je možno rozšiřovat kapacitu vestavěné flashpaměti?

Odpověď 4 Vestavěnou flash-paměť není možno rozšiřovat.

#### Otázka 5 Je možno přístroj Network Walkman chránit proti náhodnému ovládání (stisknutí tlačítka atd.)?

Odpověď 5 Přístroj Network Walkman je možno chránit nastavením přepínače GROUP/ HOLD do polohy HOLD. Funkce HOLD zabraňuje zbytečné spotřebě energie, způsobené náhodným stisknutím některého tlačítka při přenášení přístroje. Všechna ovládací tlačítka jsou při aktivní funkci HOLD vypnuta, a pokud v této situaci stisknete jakékoli tlačítko, začne na displeji blikat nápis "HOLD".

#### Otázka 6 Je možno do přístroje Network Walkman ukládat i jiná data kromě audio souborů?

Odpověď 6 Prostřednictvím Průzkumníku Windows (Windows Explorer) můžete přenášet data z pevného disku počítače do vestavěné flash-paměti. Vestavěná flashpaměť se v Průzkumníku Windows (Windows Explorer) zobrazuje jako zařízení s výměnným úložištěm (například: jako zařízení D). Pokud do vestavěné flashpaměti uložíte velké množství dat, která nepředstavují audio data, snížíte si o stejnou kapacitu paměť, zbývající pro audio data.

#### Otázka 7 Je přístroj Network Walkman vybaven síťovým vypínačem?

Odpověď 7 Na přístroji Network Walkman není žádný síťový vypínač. Pokud není přístroj Network Walkman určitou dobu obsluhován, vypne se automaticky jeho displej, aby se šetřila energie.

# VAROVÁNÍ

**Abyste předešli možnému požáru nebo nebezpečí úrazu elektrickým proudem, nevystavujte přístroj dešti ani vlhkosti.**

Neinstalujte tento přístroj do stísněného prostoru (například do knihovničky, vestavěné skříně a na podobná místa).

Abyste předešli možnému požáru, nezakrývejte ventilační otvory přístroje novinami, ubrusy, závěsy, atd. Nestavte na přístroj zapálené svíčky.

Aby nedošlo k požáru nebo k úrazu elektrickým proudem, nepokládejte na přístroj nádoby naplněné tekutinou, například vázy.

#### **Poznámky k instalaci**

Budete-li přístroj používat na místě, které je vystaveno působení statické elektřiny nebo elektrickému šumu, může dojít k porušení informací o přenosu stopy. To by mohlo zabránit úspěšnému přenosu autorizace na váš počítač.

#### **Likvidace starého elektrického a elektronického zařízení (Platné v zemích Evropské unie a v dalších evropských zemích se systémy tříděného odpadu)**

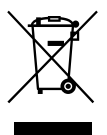

Tento symbol na výrobku nebo na jeho obalu indikuje, že s tímto výrobkem nesmí být zacházeno jako s běžným domovním odpadem. Místo toho je třeba tento výrobek odnést na příslušné sběrné místo, kde bude provedena

recyklace takového elektrického a elektronického zařízení. Tím, že zajistíte správnou likvidaci výrobku, můžete předejít možným negativním následkům pro životní prostředí a lidské zdraví, které se mohou v opačném případě projevit jako důsledek nesprávné manipulace s tímto výrobkem. Recyklace materiálů přispívá k ochraně přírodních zdrojů. S žádostí o podrobnější informace

o recyklaci tohoto výrobku se prosím obracejte na místní úřady, místní služby pro sběr domovního odpadu nebo na obchod, kde jste výrobek zakoupili. Použitelné příslušenství: Sluchátka

# Pro zákazníky v U.S.A.

#### **Záznam majitele**

Číslo modelu je umístěno v přední části přehrávače jeho a výrobní číslo je umístěno uvnitř prostoru pro baterie na přehrávači (viz stránka 8). Výrobní číslo přístroje si prosím poznačte do uvedeného rámečku. Tato čísla použijte, kdykoli se budete v souvislosti s tímto výrobkem obracet na svého prodejce Sony.

Model

Výrobní číslo

#### **INFORMACE:**

Toto zařízení bylo testováno a bylo zjištěno, že odpovídá omezením, kladeným na digitální zařízení Třídy B v souladu s Částí 15 Pravidel FCC. Tyto limity jsou navrženy tak, aby při instalaci přístroje v obytných prostorách zajišťovaly dostatečnou ochranu proti nežádoucímu rušení. Toto zařízení generuje, používá a může vyzařovat energii rádiových frekvencí a pokud není nainstalováno a používáno v souladu s návodem k obsluze, může způsobovat rušivou interferenci rádiových komunikací.

Nelze však zaručit, že při některých způsobech instalace nedojde k rušení. Pokud je toto zařízení zdrojem škodlivého rušení příjmu rozhlasového a televizního vysílání, což lze prokázat vypnutím a opětovným zapnutím zařízení, je uživatel oprávněn v rámci omezení rušení provést několik následujících úprav:

- Přemístit nebo jinak nasměrovat přijímací anténu rušeného zařízení.
- Instalovat zařízení ve větší vzdálenosti od rušeného zařízení.
- Použít pro napájení přístroje elektrickou zásuvku zapojenou v jiném elektrickém obvodu, než je zapojeno rušené zařízení.
- Obrátit se s žádostí o radu na kvalifikovaného technika.

Provádění jakýchkoli změn nebo úprav, které nejsou výslovně povoleny v tomto návodu k obsluze, může mít za následek ztrátu práva uživatele na obsluhu tohoto zařízení.

Budete-li mít v souvislosti s tímto výrobkem jakékoli dotazy: Navštivte internetovou stránku: www.sony.com/ walkmansupport Kontakt: Zákaznické informační středisko Sony na telefonním čísle 1-(866)-456-7669 Pište na adresu: Sony Customer Information Services Center 12451 Gateway Blvd., Fort Myers, FL33913

#### **Deklarace o souladu**

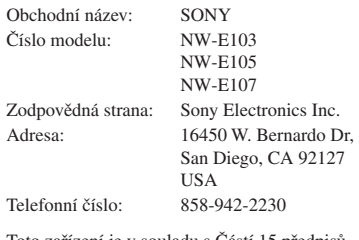

Toto zařízení je v souladu s Částí 15 předpisů FCC. Činnost zařízení je podmíněna následujícími dvěma podmínkami: (1) Toto zařízení nesmí způsobovat škodlivé rušení a (2) toto zařízení musí odolávat jakémukoli přijatému rušení, včetně rušení, které může způsobovat nežádoucí provoz.

#### Poznámky k používání

#### *Poznámky k přenosu*

Při přenášení audio souborů z vašeho počítače do Network Walkmanu pomocí programu SonicStage neodpojujte kabel USB, dokud nezmizí nápis "DATA ACCESS" a dokud se na displeji Network Walkmanu nezobrazí nápis "USB CONNECT" nebo dokud se nápis "Transferred" na obrazovce programu SonicStage v části [Status] nezmění na "–".

#### *Poznámky k formátování*

Mějte na paměti, že formátování vestavěné flash-paměti je třeba provádět prostřednictvím programu SonicStage nebo v režimu nabídky na vašem Network Walkmanu.

# Upozornění pro uživatele

#### **Poznámka k dodávanému software**

- Autorský zákon zakazuje reprodukování software nebo příslušejícího manuálu, a to jak vcelku, tak po částech nebo pronajímání software bez písemného povolení vlastníka autorských práv.
- Společnost SONY není za žádných okolností zodpovědná za jakékoli finanční škody nebo ztráty či příjmy, a to včetně pohledávek, uplatňovaných třetí stranou, vyplývající z používání software, dodaného s tímto přehrávačem.
- V případě, že se u tohoto software projeví problém, plynoucí z výrobní vady, společnost SONY provede jeho výměnu. Společnost SONY však na sebe nepřebírá žádnou jinou odpovědnost.
- Software, dodaný s tímto přehrávačem, nesmí být používán s žádným jiným zařízením, nežli s tím, pro který je určeno.
- Mějte prosím na paměti, že v důsledku neustálé snahy o zlepšování kvality, se mohou technické parametry software změnit bez předchozího upozornění.
- Ovládání tohoto přehrávače prostřednictvím jiného, nežli dodaného software, není kryto zárukou.

Program ©2001, 2002, 2003, 2004, 2005 Sony Corporation

Dokumentace ©2005 Sony Corporation

Tento návod k obsluze popisuje ovládání vašeho Network Walkmanu. Podrobnosti o používání programu SonicStage (dodaný software) si prosím vyhledejte v návodu k obsluze programu SonicStage. Se software SonicStage je nainstalován návod k obsluze programu SonicStage. "WALKMAN" je registrovaná obchodní značka společnosti Sony Corporation, reprezentující výrobky Headphone Stereo.

Wo uzuknoznie obchodní značka společnosti Sony Corporation.

OpenMG a příslušné logo jsou obchodní značky společnosti Sony Corporation.

SonicStage a logo SonicStage jsou obchodní značky nebo registrované obchodní značky společnosti Sony Corporation.

ATRAC, ATRAC3, ATRAC3plus a příslušná loga jsou obchodní značky společnosti Sony Corporation.

Microsoft, Windows a Windows Media jsou obchodní značky nebo registrované obchodní značky společnosti Microsoft Corporation v U.S.A. nebo jiných zemích.

Všechny ostatní obchodní značky nebo registrované obchodní značky jsou obchodními značkami nebo registrovanými obchodními značkami svých příslušných vlastníků.

V tomto návodu k obsluze nejsou uváděny značky  $TM$  a  $\overline{R}$ .

# Obsah

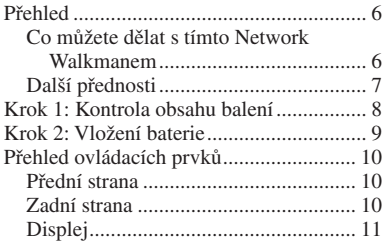

#### Základní ovládání

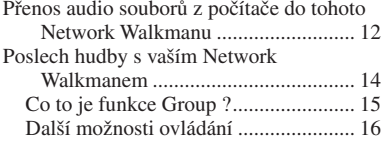

#### Rozšířené možnosti ovládání

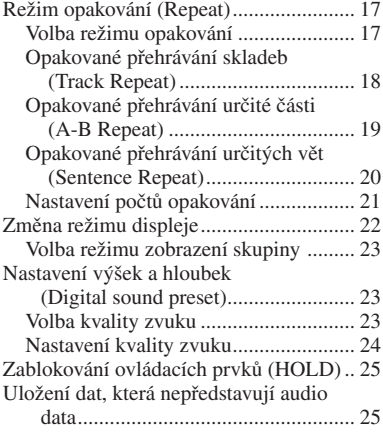

#### Nastavení parametrů vašeho Network Walkmanu

#### Nastavení přesného času hodin (DATE-TIME) ................................... 26 AVLS (omezení hlasitosti) ....................... 27 Nastavení hlasitosti pomocí funkce přednastavené hlasitosti .................... 28 Nastavení úrovně hlasitosti v režimu přednastavené hlasitosti ................... 28 Přepnutí do manuálního režimu........... 29 Vypnutí zvukového signálu/pípnutí (BEEP) ..................... 30 Změna nastavení zadního podsvícení ...... 31

#### Další funkce

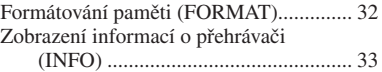

#### Další informace

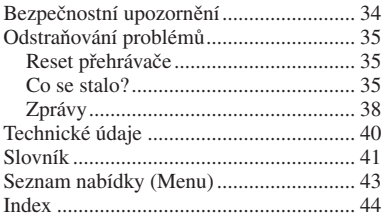

# Přehled

# **Co můžete dělat s tímto Network Walkmanem**

Nejprve je třeba, abyste si na svůj počítač nainstalovali program "SonicStage". Pak budete moci snadno přenášet digitální audio soubory ze svého počítače do vestavěné flash-paměti tohoto přístroje a vzít si je kamkoli budete chtít.

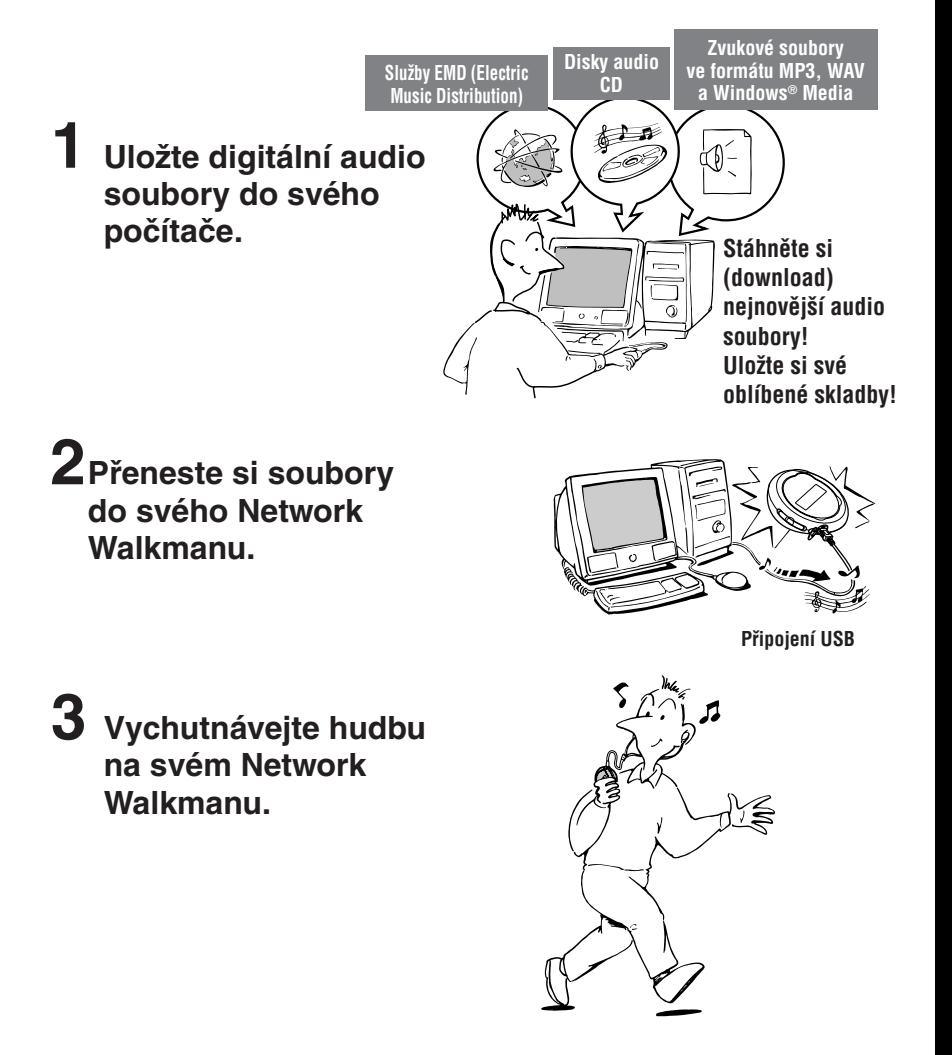

# Další přednosti

- Kompaktní velikost, nízká hmotnost, provoz bez přeskakování skladeb, vysoká portabilita.
- Provozní doba při nepřetržitém přehrávání na baterie. přibližně 70\*1 hodin
- Doba nahrávání\*2

 NW-E103: Vestavěná flash-paměť 256 MB, více než 11 hodin 40 minut. NW-E105: Vestavěná flash-paměť 512 MB, více než 23 hodin 30 minut. NW-E107: Vestavěná flash-paměť 1 GB, více než 47 hodin 00 minut.

- Dodávaný program SonicStage umožňuje nahrávání skladeb z disků audio CD na pevný disk počítače ve formátu ATRAC3plus (vysoká kvalita zvuku, vysoká komprese).
- Audio soubory ve formátu MP3 je možno snadno přenášet do přístroje Network Walkman prostřednictvím programu SonicStage.
- Opakování věty (Sentence Repeat): Užitečná funkce například při výuce cizího jazyka.
- Vysokorychlostní přenos dat prostřednictvím speciálního kabelu USB.
- Podsvícení LCD displeje: je možno zobrazovat názvy skladeb a jména interpretů.
- Funkce skupiny (Group): můžete si zvolit skladby, které se mají přehrávat podle alba.
- Funkce uložení (Storage): můžete si ukládat různá data a rovněž audio soubory.
- \*1 Různí se v závislosti na formátu dat. V takovém případě číslo, udávající zbývající kapacitu baterie, platí pro nepřetržité přehrávání souborů s datovým tokem 105 kbps ve formátu ATRAC3.
- \*2 Různí se v závislosti na datovém toku, atd. v průběhu nahrávání. V tomto případě číslo, udávající dobu nahrávání, platí pro nahrávání při vzorkovací frekvenci 48 kbps ve formátu ATRAC3plus.

#### **POZNÁMKY:**

- Použití nahrané hudby je omezeno pouze na soukromé účely. Použití nahrané hudby mimo toto omezení vyžaduje povolení držitelů autorských práv.
- Společnost Sony není zodpovědná za neúplné nahrání/stažení (download) nebo poškození dat v důsledku problémů s Network Walkmanem nebo počítačem.
- V závislosti na typu textu a znaků se text, zobrazovaný na přístroji Network Walkman, nemusí na zařízení zobrazovat správně. To je důsledkem:
	- Možností připojeného přehrávače.
	- Přehrávač nepracuje správně.
	- Informace záložek ID3 TAG pro skladby jsou uvedeny v jazyce, který není tímto přehrávačem podporován nebo obsahují znak, který není tímto přehrávačem podporován.

# Krok 1: Kontrola obsahu balení

Zkontrolujte si prosím příslušenství, dodané v balení.

- Network Walkman (1)
- Sluchátka (1)

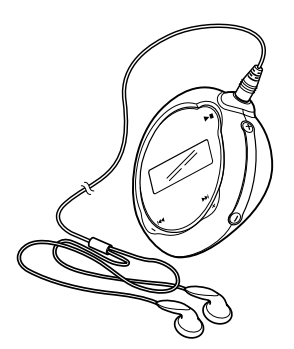

• Speciální kabel USB (1)

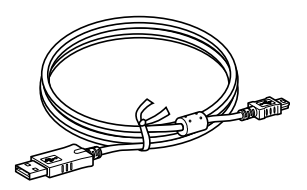

- Disk CD-ROM se software SonicStage, Návod k obsluze ve formátu PDF a Návod k obsluze programu SonicStage ve formátu  $PDF(1)$
- Průvodce pro rychlé uvedení do provozu

#### **Poznámka k výrobnímu číslu**

Výrobní číslo vašeho přístroje je vyžadováno pro zákaznickou registraci. Toto číslo je uvedeno v prostoru pro baterie vašeho Network Walkmanu.

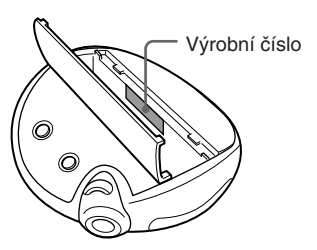

Poznačte si toto výrobní číslo. Toto číslo prosím použijte, kdykoli se budete v souvislosti s tímto přístrojem obracet na svého prodejce Sony.

Výrobní číslo si můžete rovněž zobrazit na obrazovce menu (viz stránka 33).

# Krok 2: Vložení baterie

Vložte do přístroje alkalickou baterii LR03 (velikost AAA), přičemž dbejte na její správnou polaritu.

Ujistěte se, že ji vkládáte ze strany E tak, jak je patrno z obrázku.

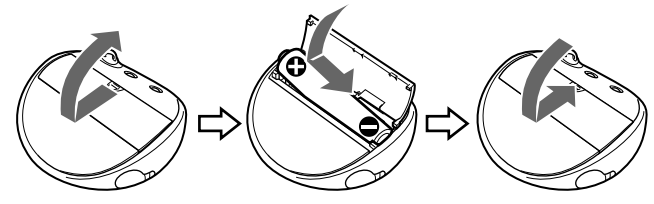

*Provozní životnost baterie*\*

Formát ATRAC3: Přibližně 70 hodin Formát ATRAC3plus: Přibližně 60 hodin

Formát MP3: Přibližně 50 hodin

\* Provozní životnost baterie může být kratší v důsledku provozních podmínek a teploty, v níž je přístroj provozován.

#### *Poznámka k indikaci zbývající kapacity baterie*

Ikona baterie na displeji se mění níže uvedeným způsobem.

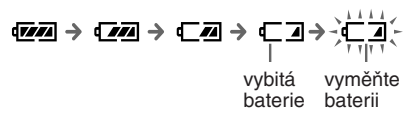

Pokud je na displeji nápis "LOW BATT", je třeba provést výměnu baterie.

#### **Poznámka**

Pokud baterii nebudete používat správně, může dojít k jejímu poškození v důsledku vytečení jejího obsahu a následné koroze. Pro dosažení nejlepších výsledků:

- Používejte alkalickou baterii.
- Ujistěte se, zda je správně vložena s ohledem na polaritu.
- Baterii (suchý článek) nikdy nedobíjejte.
- Vyjměte baterii, pokud nebudete přehrávač delší dobu používat.
- Dojde-li k vytečení obsahu baterie, vyčistěte nejprve prostor pro baterii, a teprve pak do něj vložte novou baterii.

Pokud dojde k náhodnému vysunutí víčka prostoru pro baterie, nasaďte jej  $(1)$  a poté  $(2)$ (viz obrázek).

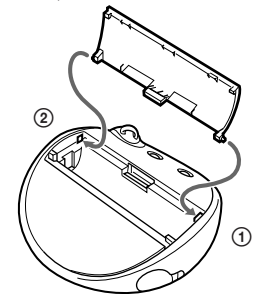

# Přehled ovládacích prvků

Bližší informace o jednotlivých prvcích jsou uvedeny na stranách v závorkách.

# **Přední strana Zadní strana**

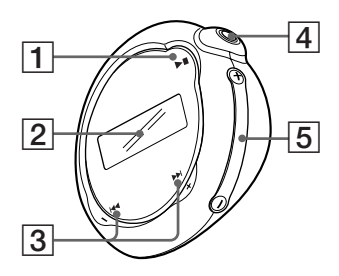

- $1$  Tlačítko  $\blacktriangleright$ (viz stránka 14, 16 až 17, 19 až 22, 24, 26 až 33)
- **2** Displej (viz stránka 11, 18, 43) Podrobnosti o displeji a ikonách viz stránka 11.
- 3 Tlačítko  $\blacktriangleleft \left( + \blacktriangleright \blacktriangleright \right)$ (viz stránka 16 až 17, 19 až 22, 24, 26 až 33)
- 4 Zdířka pro sluchátka  $\Omega$  (headphone) (viz stránka 14)
- 5 Tlačítko VOLUME +/– (hlasitost) (viz stránka 14, 28 až 29)

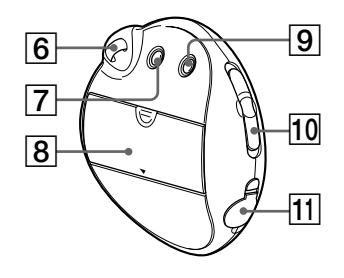

- 6 Otvor pro upevnění popruhu
- 7 Tlačítko MENU (viz stránka 16 až 22, 24, 26 až 33) Stisknutím a podržením tlačítka MENU můžete displej přepnout na zobrazení času (hodin).
- 8 Prostor pro baterii (viz stránka 9)
- 9 Tlačítko REPEAT/SOUND (opakování/ zvuk) (viz stránka 18 až 20, 23)
- q; Přepínač GROUP/HOLD (skupina/ zablokování tlačítek) (viz stránka 15 až 16, 23, 25)  $\Box$ : Režim skupiny (Group). Přehrávání nebo vyhledávání skladeb podle skupiny (viz stránka 23). : Normální režim. Přehrávání skladeb podle názvu skladby (viz stránka 16). HOLD: Ochrana přístroje Network Walkman proti náhodnému ovládání (stisknutí tlačítka atd.) (viz stránka 25).
- **11** Zdířka USB (viz stránka 12)

# **Displej**

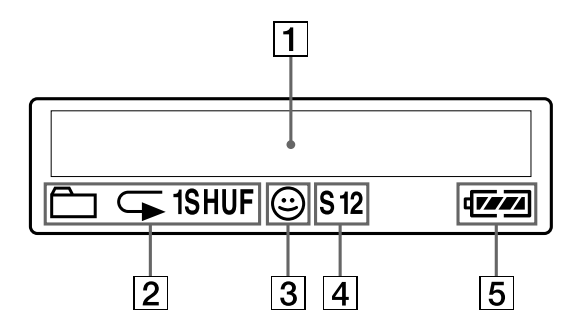

1 Textový/grafický informační displej (viz stránka 17) Zobrazuje se číslo skladby, název

> skladby, aktuální datum a čas (viz stránka 22 až 23, 26), zpráva (MESSAGE) (viz stránka 13, 43) a nabídka (menu). Stiskněte tlačítko MENU pro přepnutí

režimu displeje. Podrobnosti viz část "Změna režimu displeje" na stránce 22.

2 Indikátor režimu opakování (Repeat) (viz stránka 18) Zobrazuje se aktuální režim opakování.

- 3 Indikátor režimu AVLS (viz stránka 27) Tento indikátor se zobrazí, jakmile je funkce AVLS aktivována.
- 4 Indikátor předvolby digitálního zvuku (viz stránky 23 a 24) Zobrazuje se aktuální nastavení zvuku.
- 5 Indikátor zbývající kapacity baterie (viz stránka 9) Zobrazuje se zbývající kapacita baterie.

# Základní ovládání

# Přenos audio souborů z počítače do tohoto Network Walkmanu

#### **Poznámka**

Před prvním připojením Network Walkmanu ke svému počítači nezapomeňte nejprve na svůj počítač nainstalovat software "SonicStage" (z přiloženého disku CD-ROM). I v případě, že je program SonicStage již na počítači nainstalován, je třeba, abyste nainstalovali program SonicStage, dodaný společně s tímto Network Walkmanem předtím, než svůj Network Walkman připojíte k počítači (mohou být dostupné aktualizace tohoto programu).

#### 1 **Z přiloženého disku CD-ROM nainstalujte na svůj počítač program SonicStage.**

Krok 1 provádějte pouze při prvním připojení svého Network Walkmanu k počítači. Viz Průvodce pro rychlé uvedení do provozu.

Podrobnosti, týkající se ovládání programu SonicStage, najdete v příslušném návodu k obsluze.

#### z **Rada**

Se software SonicStage je nainstalován návod k obsluze programu SonicStage.

## 2 **Import audio souborů do programu SonicStage.**

Podrobnosti, týkající se ovládání programu SonicStage, najdete v příslušném návodu k obsluze.

## 3 **Připojte přístroj Network Walkman ke svému počítači.**

Malý konektor speciálního kabelu USB zapojte do zdířky USB na Network Walkmanu a pak zapojte velký konektor do portu USB na svém počítači. Na displeji se zobrazí nápis "USB CONNECT".

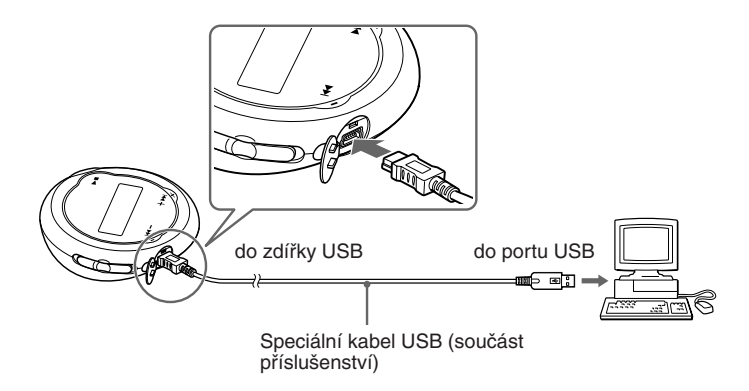

#### **Poznámky**

- Ve chvíli, kdy se přístroj Network Walkman spojí s počítačem, se zobrazí zpráva "DATA ACCESS". Ve chvíli, kdy je tato zpráva zobrazena, neodpojujte kabel USB. Mohlo by dojít k poškození přenášených dat.
- Při používání Network Walkmanu s rozbočovačem USB nebo prodlužovacím kabelem USB není zaručena jeho správná funkce. Svůj Network Walkman vždy připojujte k počítači přímo prostřednictvím dodaného kabelu USB.
- Některá zařízení USB, připojená k počítači, mohou narušovat správnou funkci vašeho Network Walkmanu.
- Všechna ovládací tlačítka na vašem Network Walkmanu jsou po připojení k počítači zablokována.
- Data, uložená ve vestavěné flash-paměti, si můžete zobrazit prostřednictvím Průzkumníku Windows (Windows Explorer), pokud je váš Network Walkman připojen k počítači.

#### 4 **Přenos audio souborů do Network Walkmanu.**

Informace o přenosu audio souborů do vestavěné flash-paměti si vyhledejte v samostatném návodu k obsluze pro software SonicStage.

#### z **Rada**

Informace o přenosu audio souborů zpět do počítače si vyhledejte v samostatném návodu k obsluze pro software SonicStage nebo v online nápovědě (Help) software SonicStage.

#### **Poznámka**

Pokud je v průběhu přenosu dat odpojen kabel USB, mohou v přístroji Network Walkman zůstat nepotřebná data. V takovém případě přeneste použitelné audio soubory (včetně ostatních datových souborů kromě audio souborů) zpět do svého počítače a naformátujte přístroj Network Walkman (viz stránka 32).

# Poslech hudby s vaším Network Walkmanem

Před použitím přístroje do něj nejprve vložte baterii (viz stránka 9) a přeneste do přístroje Network Walkman své audio soubory.

#### **Poznámka**

Před použitím Network Walkmanu jej nezapomeňte odpojit od počítače.

#### 1 **Připojte sluchátka.**

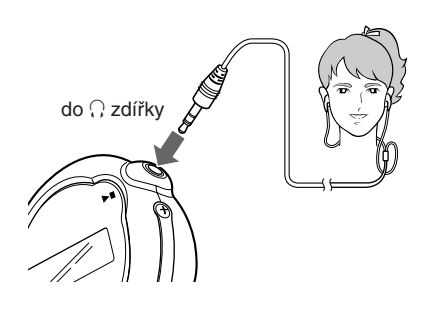

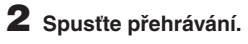

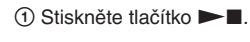

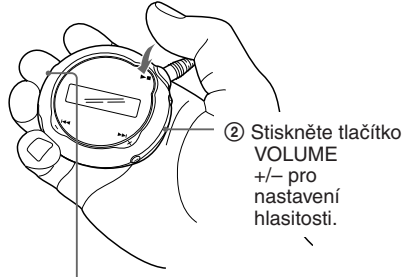

Přepínač GROUP/ HOL D

Pokud je zvolen režim normálního přehrávání, zastaví se přehrávání automaticky po přehrání poslední skladby.

#### *Pokud se přehrávání nespustí*

Ujistěte se, zda je přepínač GROUP/HOLD nastaven do polohy (NORMAL) (viz stránka 25).

#### *Zastavení přehrávání*

Stiskněte tlačítko  $\blacktriangleright$ .

#### *Nastavení hlasitosti*

Hlasitost je možno nastavit v režimu Preset a Manual (viz stránky 28 a 29).

# **Co to je funkce Group?**

Funkce Group (skupina) umožňuje pohodlně zvolit vaši oblíbenou hudbu na Network Walkmanu. Prostřednictvím funkce Group můžete přenášet audio soubory nebo přehrávat skladby podle alba nebo interpreta.

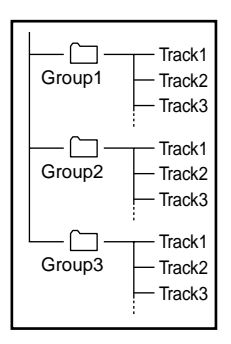

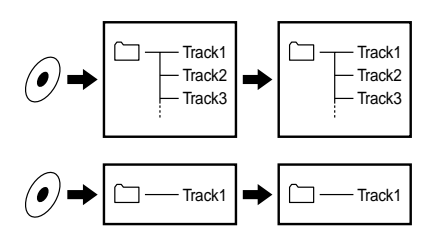

- Číslo skladby představuje pořadí skladeb v jednotlivých skupinách.
- Z režimu názvu skladby (Track Name) do režimu skupiny (Group) se můžete přepínat nastavením přepínače GROUP/HOLD do polohy (GROUP).
- V režimu skupiny (Group) se místo názvů skladeb zobrazují názvy skupin. Kromě toho, jakékoli operace, jako například přeskočení (Skip) nebo opakování (Repeat), se provádějí podle skupiny.

#### *Přenášení po skupinách*

Audio soubory přenášené do programu SonicStage jsou vždy po přenosu do vestavěné flash-paměti seskupovány.

#### **pokračování**

# **Další možnosti ovládání**

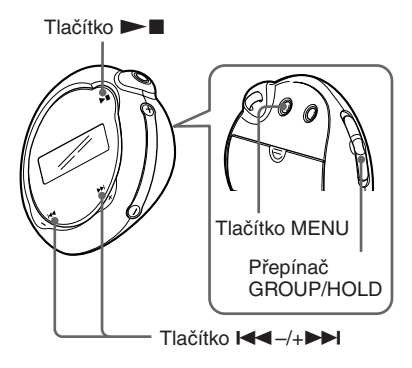

#### z **Rada**

Do režimu skupiny (Group) se můžete přepnout nastavením přepínače GROUP/HOLD do polohy (GROUP).

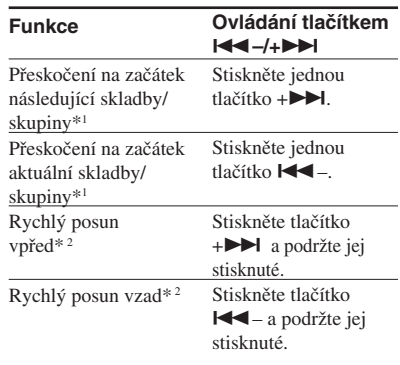

\*<sup>1</sup> Stisknutím a podržením tlačítka  $\leftarrow$  -/+ $\rightarrow$ (v režimu stop) můžete nepřetržitě přeskakovat na začátek následující (aktuální a předchozí) skladby/skupiny .

\*2 Rychlé převíjení vpřed a vzad se bude postupně zrychlovat.

# **Doralishene movinoati o<ladani Rozšířené možnosti ovládání**

# Rozšířené možnosti ovládání

# Režim opakování (Repeat)

K dispozici jsou tři druhy režimu opakování: Opakování skladby (Track Repeat), opakování úseku mezi body (A-B Repeat) a opakování věty (Sentence Repeat).

**• Opakování skladby (Track Rep)** Tento režim umožňuje opakované přehrávání skladeb následujícími pěti způsoby.

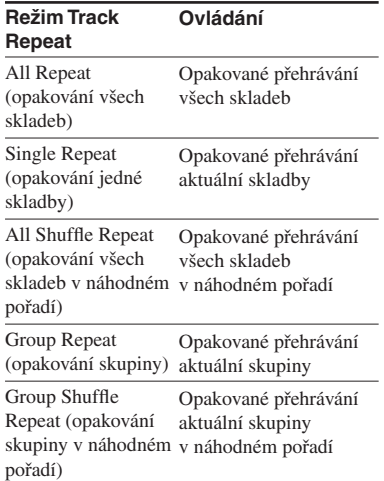

**• Opakování úseku mezi body A-B (A-B Rep)**

V tomto režimu se bude opakovaně přehrávat specifikovaná část skladby.

**• Opakování věty (SENTENCE Rep)** V tomto režimu se budou opakovaně přehrávat hlasová data ve specifikované části skladby.

**Volba režimu opakování**

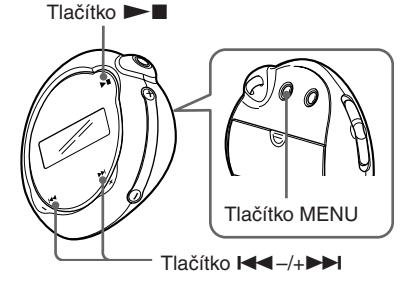

#### 1 **V režimu stop stiskněte tlačítko MENU.**

Zobrazí se displej s nabídkou.

ଈ *REPEATMODE >*

- **2** Stiskněte tlačítko **I<4** -/+▶▶I pro **volbu položky "REPEATMODE>" a stiskněte tlačítko ▶■ pro potvrzení.**
- **3** Stiskněte tlačítko  $\leftarrow$ –/+ $\rightarrow$ **pro volbu požadovaného režimu opakování a stiskněte tlačítko**   $\blacktriangleright$  **pro potvrzení.**

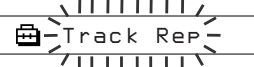

Můžete si vybrat jeden z režimů "Track Rep," "A-B Rep" a "Sentence Rep".

**pokračování**

## 4 **Stiskněte tlačítko MENU.**

Displej se vrátí k normálnímu zobrazení. Jednotlivé zvolené režimy opakování je možno ovládat níže uvedeným způsobem.

- Track Rep: viz část "Opakované přehrávání skladeb (Track Repeat)".
- A-B Rep: viz část "Opakované přehrávání určité části (A-B Repeat)".
- Sentence Rep: viz část "Opakované přehrávání určitých vět (Sentence Repeat)".

#### *Pro zrušení režimu nabídky*

V nabídce zvolte možnost [RETURN] nebo stiskněte tlačítko MENU.

#### **Poznámky**

- Pokud neprovedete po dobu 60 sekund žádnou operaci tlačítkem, vrátí se displej automaticky do režimu normálního přehrávání.
- Pokud ve vestavěné flash-paměti nejsou žádné audio soubory, není možno zvolit žádný režim opakování.
- Jakmile Network Walkman připojíte k počítači, bude zvolený režim opakování zrušen.
- Režim opakování je možno zvolit pouze v režimu stop.

# **Opakované přehrávání skladeb (Track Repeat)**

Režim Track Repeat je možno změnit stisknutím tlačítka REPEAT/SOUND. Aktuální zvolený režim opakování skladby (Track Repeat) si můžete zkontrolovat podle ikony na displeji.

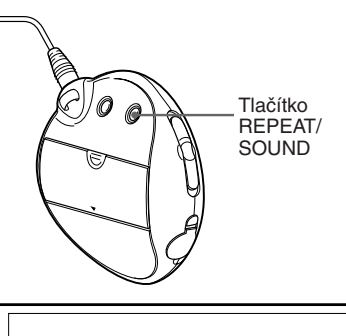

 $\overline{\Box}$  1shuf $\odot$  s12 **FATA** 

Ikona opakovaného přehrávání skladby (Track Repeat)

#### **Nejprve zvolte režim opakování skladby (Track Rep) (viz stránka 17).**

#### **Pak stiskněte opakovaně tlačítko REPEAT/SOUND pro volbu požadovaného režimu opakování.**

Po každém stisknutí tlačítka se ikona režimu opakování skladby (TRK Rep) změní následujícím způsobem:

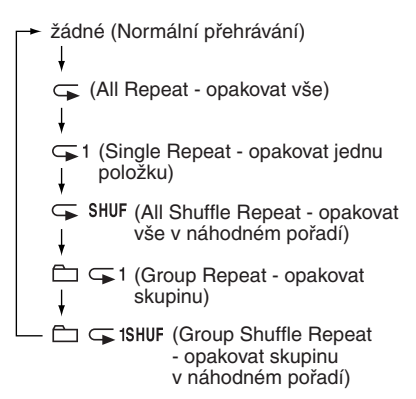

# **Opakované přehrávání určité části (A-B Repeat)**

V průběhu přehrávání skladby můžete nastavit počáteční bod opakování (A) a koncový bod opakování (B) pro část, kterou chcete opakovaně přehrávat.

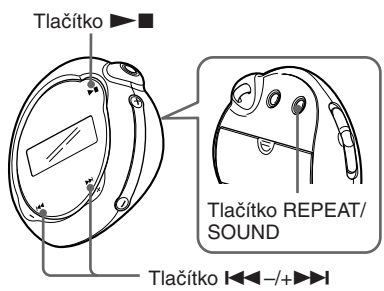

- 1 **Zvolte režim opakovaného přehrávání určité části (A-B Rep) (viz stránka 17).**
- **2** Stiskněte tlačítko ►■ pro **zahájení přehrávání.**
- 3 **V průběhu přehrávání stiskněte tlačítko REPEAT/SOUND pro nastavení počátečního bodu opakování (A).**

Bliká symbol "B".

Bliká/symbol "B *A 0 B 01 0 0 : 0*

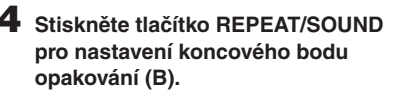

Zobrazí se symboly "A B" a specifikovaná část se začne opakovaně přehrávat.

*A 5 B 01 0 0 : 5*

#### **Poznámky**

- Režim opakování A-B Repeat není možno nastavit pro část, která zahrnuje dvě nebo více skladeb.
- Pokud nenastavíte koncový bod opakování (B), bude jako koncový bod automaticky nastaven konec skladby.
- Stisknutím tlačítka  $\blacktriangleleft \left( \frac{1}{2} \right)$  se zruší počáteční bod (A), který již byl nastaven.
- Režim opakování A-B Repeat není možno použít v režimu skupiny (Group) nebo pokud je zobrazen aktuální čas.

#### *Smazání počátečního (A) a koncového bodu (B) opakování*

- Při opakovaném přehrávání určité části (A-B Rep) stiskněte tlačítko REPEAT/SOUND.
- Při opakovaném přehrávání určité části (A-B Rep) stiskněte tlačítko MENU.
- Do režimu skupiny (Group) se můžete přepnout nastavením přepínače GROUP/HOLD do polohy (GROUP) v průběhu přehrávání určité části (A-B Rep).
- Stisknutím tlačítka  $\blacktriangleleft \left( \frac{1}{2} \right)$  zvolte předchozí nebo následující skladbu v průběhu přehrávání určité části (A-B Rep).

(Režim opakovaného přehrávání určité části A-B Repeat se nezruší.)

#### *Pro zrušení režimu opakovaného přehrávání určité části - A-B Repeat*

Změňte režim opakování pomocí nabídky (viz stránka 17).

#### **pokračování**

# **Opakované přehrávání určitých vět (Sentence Repeat)**

Tato funkce umožňuje automatickou detekci pouze hlasových dat (od počátečního bodu) a opakování těchto hlasových dat na základě nastaveného počtu opakování. To může být užitečné při studiu jazykových materiálů, které nemají žádnou hudbu v pozadí (podkres).

#### z **Rada**

Výchozí počet opakování je 2x pro jednu větu. Toto nastavení počtu opakování je však možno změnit. Viz část "Nastavení počtu opakování" na stránce 21.

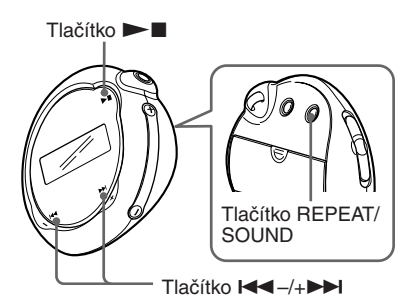

1 **Volba režimu opakování věty (Sentence Rep) (viz stránka 17).**

#### **2** Stiskněte tlačítko ▶■ pro **zahájení přehrávání.**

#### Režim opakování (Repeat) 3 **V průběhu přehrávání stiskněte tlačítko REPEAT/SOUND pro nastavení výchozího bodu pro opakování.**

Network Walkman detekuje části s mluveným slovem a části, kde se mluvené slovo nevyskytuje (počínaje nastaveným bodem pro opakování) a zahájí režim opakování věty. (Část s mluveným slovem je jednou zopakována (v průběhu detekce) a je načítán počet opakování.)

*01 0 0 2 : 1* Œ.

#### **Poznámky**

- Režim opakování věty (SENTENCE Rep) není možno použít v režimu skupiny (Group) nebo pokud je zobrazen aktuální čas.
- Části s mluveným slovem nebo části, kde se mluvené slovo nevyskytuje, kratší než sekundu se nebudou detekovat.
- Pokud až do konce skladby nebude detekována část, kde se mluvené slovo nevyskytuje, bude konec skladby považován za bod, kde se mluvené slovo nevyskytuje a opakování věty začne od předchozí části s mluveným slovem.

#### *Smazání počátečního bodu*

- V režimu opakování věty (Sentence Repeat) stiskněte tlačítko REPEAT/SOUND.
- V režimu opakování věty (Sentence Repeat) stiskněte tlačítko MENU.
- Do režimu skupiny (Group) se můžete přepnout nastavením přepínače GROUP/HOLD do polohy (GROUP) v režimu opakování věty.
- Stisknutím tlačítka  $\leftarrow$  -/+ $\rightarrow$  zvolte předchozí nebo následující skladbu v režimu opakování věty.

(Režim opakování věty Sentence Repeat se nezruší.)

#### *Zrušení režimu opakování věty (Sentence Repeat)*

Změňte režim opakování pomocí nabídky (viz stránka 17).

# **Horalistende Horaloru: Orladani Rozšířené možnosti ovládání**

# **Nastavení počtů opakování**

Pro režim opakování věty (Sentence Repeat) můžete nastavit počet opakování jedné věty  $(1-9)$ .

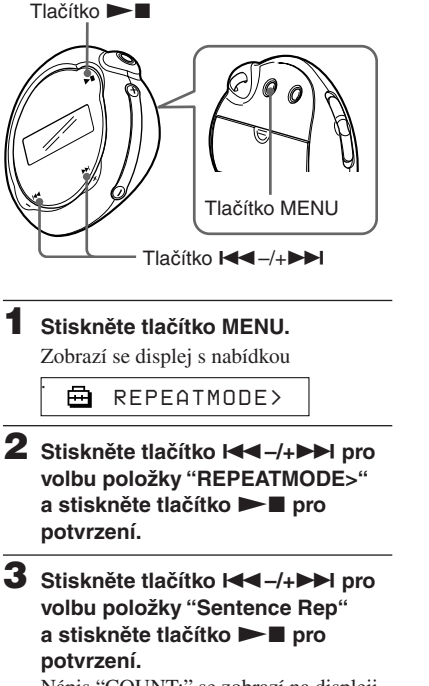

Nápis "COUNT:" se zobrazí na displeji.

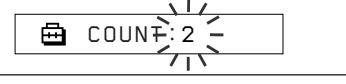

**4** Stiskněte tlačítko  $\leftarrow$  -/+ $\rightarrow$ **pro volbu požadovaného režimu opakování a stiskněte tlačítko**   $\blacktriangleright$  **pro potvrzení.** 

# 5 **Stiskněte tlačítko MENU.**

Displej se vrátí k normálnímu zobrazení.

#### *Pro zrušení režimu nabídky*

V nabídce zvolte možnost [RETURN] nebo stiskněte tlačítko MENU.

# Změna režimu displeje

Při přehrávání hudby nebo ve stavu stop si můžete prohlížet informace, jako jsou například čísla skladeb nebo jejich názvy. Změňte režim displeje prostřednictvím tlačítka  $\blacktriangleleft -\ell + \blacktriangleright \blacktriangleright \ell$  v režimu nabídky (Menu).

• Lap Time: Režim zobrazování uplynulé doby

Po zobrazení názvu skladby a jména interpreta se zobrazí následující údaje.

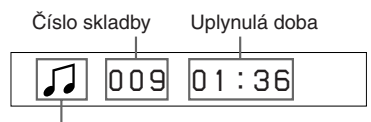

Stav přehrávání\*

- \* Play (přehrávání): Střídavě se zobrazuje  $a \Box$ .
	- Stop: Zobrazuje se  $\overline{\phantom{a}}$ .

Vyhledání skladby: Zobrazuje se **>>** nebo ..

 Rychlý posun vpřed/Rychlý posun vzad: Zobrazuje se  $\rightarrow$  nebo  $\blacktriangleleft$ .

• Title (název): Režim zobrazení názvu Pokud je název skladby delší než 12 znaků, začne název automaticky rolovat.

*T itle/Artis*

• Track info (informace o skladbě): Režim zobrazení informací o skladbě

Bude se zobrazovat název skladby, CODEC (použitý kodek) a datový tok. Pokud jsou tyto informace delší než 12 znaků, začnou informace automaticky rolovat.

*T itle/Codec/*

Při vyhledávání, rychlém posunu vpřed nebo rychlém posunu vzad v rámci skladby, se zobrazuje aktuální pozice přehrávání.

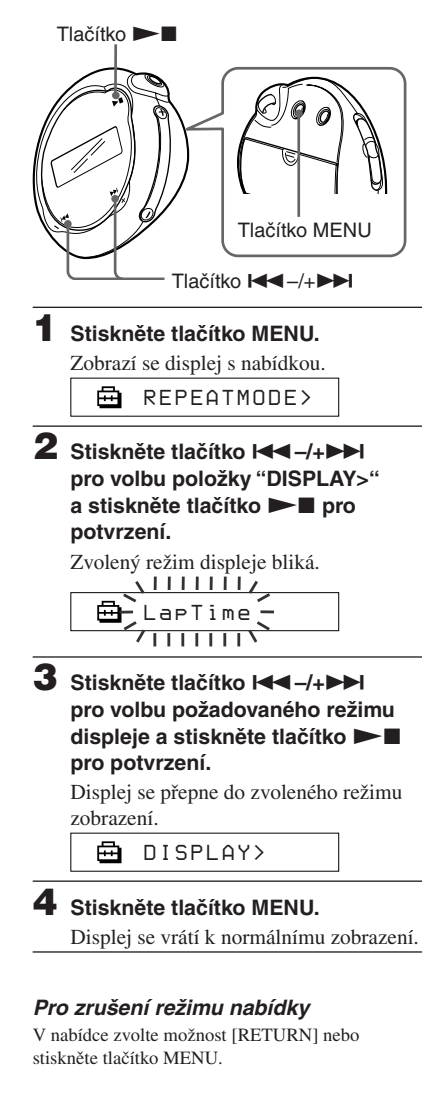

#### **Poznámka**

Pokud nestisknete po dobu 60 sekund žádné tlačítko, vrátí se displej automaticky do režimu displeje normálního přehrávání.

# **Volba režimu zobrazení skupiny**

Při jakékoli zobrazené obrazovce nabídky (menu) je možno zvolit režim skupiny (group) nastavením přepínače GROUP/ HOLD do polohy  $\Box$  (GROUP).

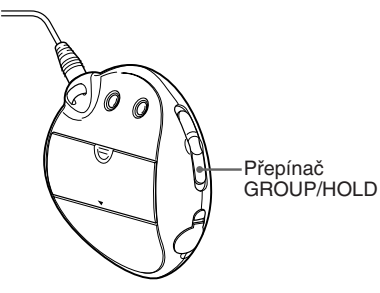

#### *Pro zrušení režimu skupiny (Group)*

Nastavte přepínač GROUP/HOLD na obrazovce režimu skupiny (Group) do polohy (NORMAL).

#### **Poznámka**

Po stisknutí tlačítka  $\leftarrow$  -/+ $\rightarrow$  v režimu skupiny (Group) se ve skupinách přeskočí zpět nebo vpřed.

# Nastavení výšek a hloubek (Digital sound preset)

Úroveň hlubokých a vysokých tónů můžete nastavovat. Můžete si předem nastavit dvě varianty, které můžete volit v průběhu přehrávání.

# **Volba kvality zvuku**

#### **Výchozí nastavení**

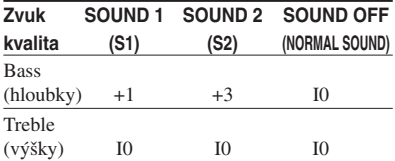

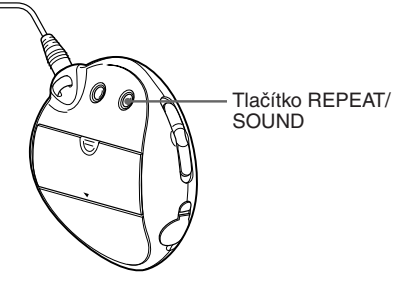

#### **Stiskněte a půl sekundy podržte tlačítko REPEAT/SOUND.**

Parametr kvality zvuku (Sound quality) se bude měnit následovně:

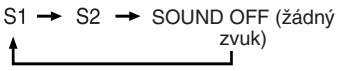

#### *Pro návrat k normální kvalitě zvuku*

Zvolte položku "SOUND OFF (žádný zvuk)."

**pokračování**

#### Nastavení výšek a hloubek (Digital sound preset)

# **Nastavení kvality zvuku**

Můžete nastavovat tonální kvalitu zvuku - hloubky a výšky.

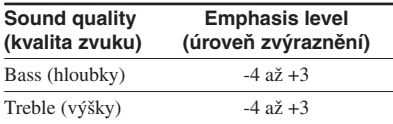

Parametry požadované kvality zvuku můžete uložit jako předvolby "Sound 1" a "Sound 2". Při přehrávání hudby můžete tuto předvolbu využít pro nastavení kvality zvuku.

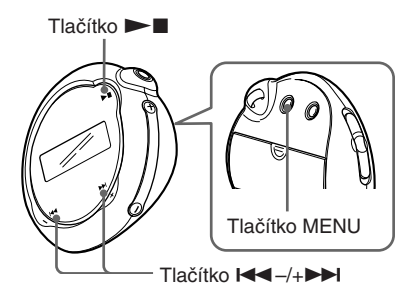

#### 1 **Stiskněte tlačítko MENU.**

Zobrazí se displej s nabídkou.

- 冎 *REPEATMODE >*
- 2 Stiskněte tlačítko **····**/<sub>+</sub> **pro volbu položky "SOUND>" a pak stiskněte tlačítko**  $\blacktriangleright$  **pro potvrzení.**

"SOUND:" se zobrazí na displeji.

$$
\begin{array}{c}\n\begin{array}{c}\n\sqrt{17} \\
\hline\n\end{array} \\
\hline\n\end{array}
$$

#### 3 **Nastavení tónových korekcí pro předvolbu "SOUND 1."**

- $\bigcap$  Stiskněte tlačítko  $\bigcup_{i=1}^{\infty}$ pro volbu položky "SOUND1>" a pak stiskněte tlačítko  $\blacktriangleright$  no potvrzení.
- 2 Jakmile se zobrazí nápis "BASS:+1", stiskněte tlačítko  $\blacktriangleleft$ –/+ $\blacktriangleright$ pro nastavení úrovně zvýraznění hloubek a stiskněte tlačítko  $\blacktriangleright$  pro potvrzení.
- 3 Jakmile se zobrazí nápis "TREBLE:0", stiskněte tlačítko .–/+> pro nastavení úrovně zvýraznění výšek a stiskněte tlačítko  $\blacktriangleright$  pro potvrzení.

# 4 **Stiskněte tlačítko MENU.**

Displej se vrátí k normálnímu zobrazení.

#### *Nastavení tónových korekcí pro předvolbu "SOUND 2"*

V kroku 3 zvolte hodnotu "SOUND 2>".

#### *Pro zrušení režimu nabídky*

V nabídce zvolte možnost [RETURN] nebo stiskněte tlačítko MENU.

# Zablokování ovládacích prvků (funkce HOLD)

Svůj Network Walkman můžete při přenášení chránit před nechtěnou manipulací použitím funkce HOLD.

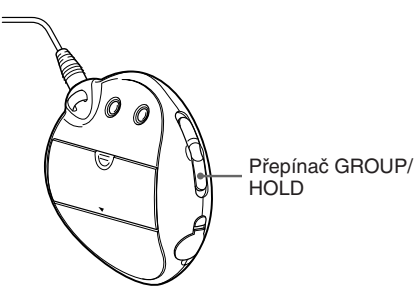

#### **Přepněte přepínač GROUP/HOLD do polohy HOLD.**

Všechna ovládací tlačítka budou zablokována.

Stisknete-li některé tlačítko ve chvíli, kdy je funkce HOLD zapnuta, začne na displeji blikat nápis "HOLD".

#### *Zrušení funkce HOLD*

Přepněte přepínač GROUP/HOLD do polohy (NORMAL).

# Uložení dat, která nepředstavují audio data

Prostřednictvím Průzkumníku Windows (Windows Explorer) můžete přenášet data z pevného disku počítače do vestavěné flashpaměti.

Vestavěná flash-paměť se v Průzkumníku Windows (Windows Explorer) zobrazuje jako zařízení s výměnným úložištěm (například: jako zařízení D).

#### **Poznámky**

- Pokud do vestavěné flash-paměti uložíte velké množství dat, která nepředstavují audio data, snížíte si o stejnou kapacitu paměť, zbývající pro audio data.
- Neprovádějte editaci žádného souboru ve složce [OMGAUDIO] ve vestavěné flash-paměti pomocí Průzkumníku Windows, protože takový audio soubor nebude možno přehrát.

# ▶ Nastavení parametrů<br>vašeho Network Walkmanu

# Nastavení přesného času hodin (DATE-TIME)

Pomocí této funkce můžete nastavit a zobrazit přesný čas hodin.

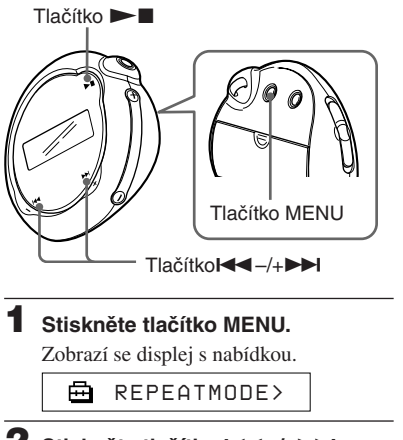

2 Stiskněte tlačítko **144** -/+**>> pro volbu položky "DATE-TIME" a pak stiskněte tlačítko**  $\blacktriangleright$  **pro potvrzení.**

Začne blikat číslice "rok". *2005y 1m 1d*

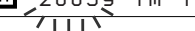

**Stiskněte tlačítko <b>I<4** –/+**>>I pro nastavení roku ("year") a pak stiskněte tlačítko**  $\blacktriangleright \blacksquare$  **pro potvrzení.**

Začne blikat číslice "měsíc".

$$
\begin{array}{c}\n\begin{array}{c}\n\downarrow \\
\hline\n\end{array} \\
\hline\n\end{array}
$$

4 **Stejně jako u kroku 3 nastavte parametr pro měsíc ("month") a datum ("date").**

> Po stisknutí tlačítka  $\leftarrow$  -/+ $\rightarrow$  pro nastavení parametru data ("date") a po stisknutí tlačítka  $\blacktriangleright$  pro potvrzení se displej přepne na zobrazení času/hodin.

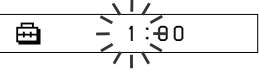

5 Stiskněte tlačítko **144** -/+**>> pro nastavení hodiny ("hour") a pak stiskněte tlačítko**  $\blacktriangleright \blacksquare$  **pro potvrzení.** 

Začne blikat číslice "minuta".

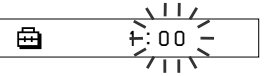

6 **Stejně jako u kroku 5 nastavte parametr pro minuty ("minute").** Po stisknutí tlačítka  $\leftarrow$  -/+ $\rightarrow$  pro nastavení minut ("minute") a po stisknutí tlačítka  $\blacktriangleright$  pro potvrzení se displej přepne na zobrazení času/hodin.

> 喦 *D A T E - T IME*

#### 7 **Stiskněte tlačítko MENU.**

Displej se vrátí k normálnímu zobrazení.

#### *Pro zrušení režimu nabídky*

V nabídce zvolte možnost [RETURN] nebo stiskněte tlačítko MENU.

#### *Pro zobrazení přesného času*

Stiskněte a podržte tlačítko MENU. Ve chvíli, kdy je tlačítko stisknuté, si můžete na hodinách zobrazit přesný čas.

#### **Poznámky**

- Pokud přístroj nebudete delší dobu používat, může dojít k vynulování času na hodinách.
- Pokud není nastaven čas na hodinách, bude se na displeji pro datum a čas zobrazovat "-- --".

# Omezení hlasitosti (AVLS)

Funkci omezení hlasitosti AVLS (Automatic Volume Limiter System) můžete nastavit pro omezení maximální hlasitosti, aby se předešlo poškození sluchu nebo rozptylování. S funkcí AVLS můžete poslouchat hudbu při zachování příjemné úrovně hlasitosti.

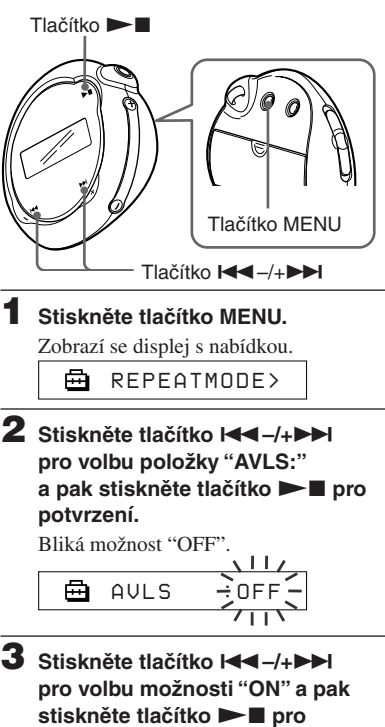

**potvrzení.** Zobrazí se indikace  $\bigcirc$  (AVLS). Hlasitost se bude udržovat na střední úrovni.

**pokračování**

# 4 **Stiskněte tlačítko MENU.**

Displej se vrátí k normálnímu zobrazení.

#### *Změna nastavení na "OFF" (vypnuto)*

V kroku 3 zvolte možnost "OFF" (Vypnuto).

#### *Pro zrušení režimu nabídky*

V nabídce zvolte možnost [RETURN] nebo stiskněte tlačítko MENU.

# Nastavení hlasitosti pomocí funkce přednastavené hlasitosti

Pro nastavení hlasitosti jsou k dispozici dva režimy.

Manuální režim:

Stiskněte tlačítko VOLUME +/– pro nastavení úrovně hlasitosti v rozsahu od 0 do 31.

Přednastavený režim:

Stiskněte tlačítko VOLUME +/– pro nastavení úrovně hlasitosti na kteroukoli ze třech přednastavených úrovní: LO, MID nebo HI.

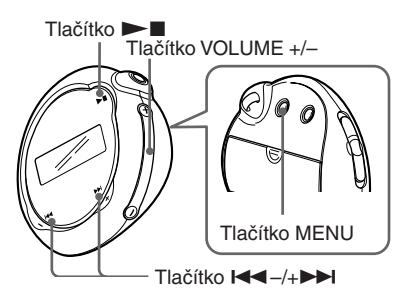

# **Nastavení úrovně hlasitosti režimu přednastavené hlasitosti**

1 **Stiskněte tlačítko MENU.** Zobrazí se displej s nabídkou. *REPEATMODE >* 2 **Stiskněte tlačítko** .**–/+**> **pro volbu položky "VOL:MAN."** 

*VOL :MAN*

#### **Stiskněte tlačítko Mx pro potvrzení.**

Bliká možnost "MAN".

## <sup>4</sup> Stiskněte tlačítko **I<<** –/+▶▶ **pro volbu položky "SET>".** ╒╕

*VOL :SET>*

**5** Stiskněte tlačítko ►■ **pro potvrzení.**

Bliká možnost "VOL LO xx"\*.

\* "xx" představuje úroveň hlasitosti.

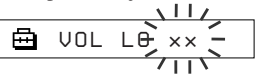

- 6 **Nastavení úrovně hlasitosti na jednu ze třech přednastavených úrovní: LO, MID nebo HI.**
	- 1 Stiskněte tlačítko VOLUME +/– pro nastavení úrovně hlasitosti na přednastavenou hodnotu LO.
	- 2 Stiskněte tlačítko  $\blacktriangleleft \land + \blacktriangleright$ pro volbu položky "VOL MID xx" a pak stiskněte tlačítko VOLUME +/– pro nastavení úrovně hlasitosti předvolby MID.
	- 3 Stiskněte tlačítko  $\blacktriangleright$  -/+ $\blacktriangleright$ pro volbu položky "VOL HI xx" a pak stiskněte tlačítko VOLUME +/– pro nastavení úrovně hlasitosti předvolby HI.

#### **Stiskněte tlačítko ► pro potvrzení.**

#### 8 **Stiskněte tlačítko MENU.**

Displej se vrátí k normálnímu zobrazení. Pomocí těchto hodnot můžete nastavit úroveň hlasitosti na kteroukoli ze třech přednastavených úrovní: LO, MID nebo HI.

#### *Pro zrušení režimu nabídky*

V nabídce zvolte možnost [RETURN] nebo stiskněte tlačítko MENU.

#### **Poznámka**

Pokud je funkce AVLS zapnuta (viz stránka 27), může být skutečná úroveň hlasitosti nižší než nastavení.

Po zrušení funkce AVLS se hlasitost vrátí na přednastavenou úroveň.

# **Přepnutí do manuálního režimu**

1 **Stiskněte tlačítko MENU.** Zobrazí se displej s nabídkou. <sup>2</sup> Stiskněte tlačítko **I<<** -/+▶▶ **pro volbu položky "VOL:SET>".** ଈ *VOL :SET>* **3** Stiskněte tlačítko **Margin** pro **potvrzení.** Bliká možnost "SET >". <sup>4</sup> Stiskněte tlačítko **I<<** –/+▶▶ **pro volbu položky "MAN".** Å  $V$ <sup> $\Omega$ </sup> Stiskněte tlačítko **> pro potvrzení.**

#### 6 **Stiskněte tlačítko MENU.**

Displej se vrátí k normálnímu zobrazení. Pomocí tohoto nastavení můžete nastavit úroveň hlasitosti stisknutím tlačítka hlasitosti VOLUME +/–.

# Vypnutí zvukového signálu/pípnutí (BEEP)

Tato funkce umožňuje vypnutí zvukového signálu/pípnutí na vašem Network Walkmanu.

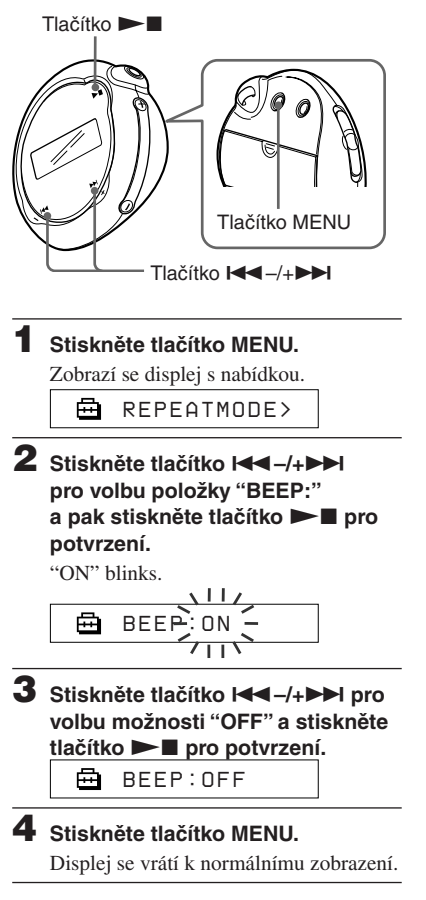

#### *Změna nastavení na "ON" (zapnuto)*

V kroku 3 zvolte možnost "ON" (zapnuto).

#### *Pro zrušení režimu nabídky*

V nabídce zvolte možnost [RETURN] nebo stiskněte tlačítko MENU.

# Změna nastavení podsvícení

Tuto funkci je možno zapnout (ON) nebo vypnout (OFF).

#### **Menu**

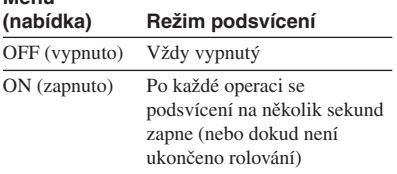

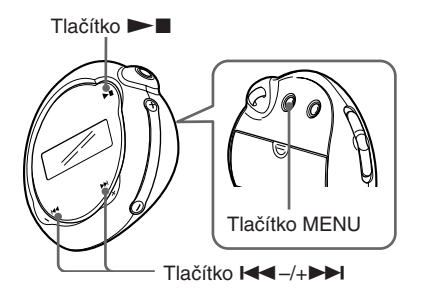

#### **Pro zapnutí ("ON")**

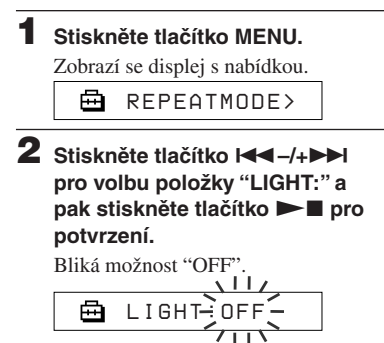

3 Stiskněte tlačítko **III pro volbu možnosti "ON" a pak**  stiskněte tlačítko **Dn** pro **potvrzení.**

喦 *LIGHT:ON*

#### 4 **Stiskněte tlačítko MENU.**

Displej se vrátí k normálnímu zobrazení.

#### *Změna nastavení na "OFF" (vypnuto)*

V kroku 3 zvolte možnost "OFF" (Vypnuto).

#### *Pro zrušení režimu nabídky*

V nabídce zvolte možnost [RETURN] nebo stiskněte tlačítko MENU.

# Formátování paměti (FORMAT)

Svůj Network Walkman můžete používat k naformátování vestavěné flash-paměti. Pokud bude paměť naformátována, budou smazána veškerá data, která byla předtím do paměti uložena. Před zahájením formátování nezapomeňte prověřit data, uložená v paměti.

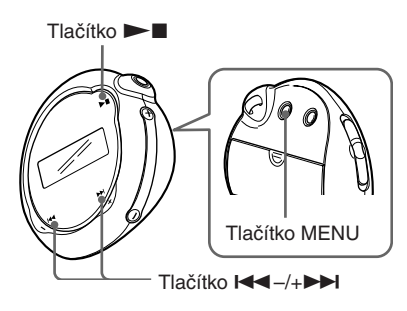

1 **Stiskněte tlačítko MENU.**

Zobrazí se displej s nabídkou.

*REPEATMODE >* 喦

**2** Stiskněte tlačítko **I<4**–/+▶▶ **pro volbu položky "FORMAT>" a stiskněte tlačítko ▶■ pro potvrzení.**

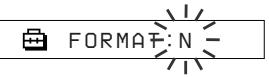

Paměť není možno formátovat v průběhu přehrávání hudby.

**3** Stiskněte tlačítko  $\leftarrow$ –/+ $\rightarrow$ I pro **volbu položky "Y" a stiskněte**  tlačítko ►■ pro potvrzení.

Nápis "Really?" se zobrazí na displeji.

## **4** Stiskněte tlačítko ►■.

Na displeji začne blikat nápis "FORMATTING" a zahájí se formátování.

Jakmile je formátování dokončeno, zobrazí se na displeji nápis "COMPLETE" a displej se vrátí k zobrazení jako v kroku 2.

## 5 **Stiskněte tlačítko MENU.**

Displej se vrátí k normálnímu zobrazení.

#### *Pro zrušení režimu nabídky*

V nabídce zvolte možnost [RETURN] nebo stiskněte tlačítko MENU.

#### *Pro zrušení formátování*

V kroku 3 zvolte možnost "N".

#### **Poznámka**

Paměť není možno formátovat v průběhu přehrávání hudby. (Na displeji nabídky se nebude zobrazovat nápis "FORMAT".)

# Zobrazení informací o přehrávači (INFO)

Je možno zobrazovat informace, jako je například název výrobku, kapacita vestavěné flash-paměti, výrobní číslo a verze software.

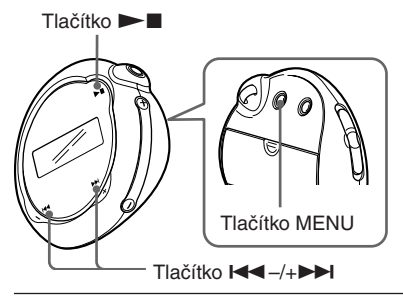

#### 1 **Stiskněte tlačítko MENU.**

Zobrazí se displej s nabídkou.

卣 *REPEATMODE >*

#### **2** Stiskněte tlačítko **I<4** –/+▶▶I pro **volbu položky "INFO>" a stiskněte**  tlačítko ►■ pro potvrzení.

Stiskněte tlačítko  $\blacktriangleleft - \nightharpoonup + \blacktriangleright \blacktriangleright$ l pro zobrazení následujících informací.

- **1: název výrobku**
- **2: kapacita vestavěné flashpaměti**
- **3: výrobní číslo**
- **4: verze software**

#### *Pro zrušení režimu nabídky*

V nabídce zvolte možnost [RETURN] nebo stiskněte tlačítko MENU.

# Bezpečnostní upozornění

#### **Poznámka k instalaci**

- Svůj Network Walkman nikdy nepoužívejte tam, kde by byl vystaven extrémům v osvětlení, mimořádné teplotě a vlhkosti nebo značným vibracím.
- Svůj Network Walkman nikdy nenechávejte vystaven působení vysokých teplot, jako například v automobilu, zaparkovaném na slunci nebo na přímém slunečním záření.

#### **Poznámka k použití sluchátek**

#### *Bezpečnost silničního provozu*

Nepoužívejte sluchátka při řízení, při jízdě na kole nebo při ovládání jakéhokoli motorového vozidla. Mohlo by dojít k ohrožení bezpečnosti silničního provozu a navíc je takové jednání v mnoha zemích protizákonné. Může být rovněž nebezpečné, budete-li přehrávat ze svého Network Walkmanu při chůzi s vysokou hlasitostí, zejména na přechodech pro chodce. V jakýchkoli potenciálně nebezpečných situacích byste měli být mimořádně opatrní nebo byste měli přerušit používání přístroje.

#### *Předcházení poškození sluchu*

Vyvarujte se poslechu na sluchátka při vysoké hlasitosti. Odborníci varují před dlouhodobým hlasitým poslechem na sluchátka. Pokud začnete mít pocit "zvonění v uších", snižte hlasitost nebo přerušte používání přístroje.

#### *Mějte ohled na ostatní*

Udržujte hlasitost na střední úrovni. To vám umožní, abyste slyšeli okolní zvuky a zároveň budete ohleduplní k osobám ve svém okolí.

#### *Varování*

Vyskytne-li se při poslechu Network Walkmanu bouřka s blesky, sundejte si neprodleně sluchátka z uší.

#### **Poznámky k používání**

- Při používání popruhu buďte opatrní, aby nedošlo k jeho zachycení o okolní předměty.
- Nepoužívejte Network Walkman v letadle.

## **Čištění**

- Skříňku svého Network Walkmanu čistěte měkkým hadříkem, mírně navlhčeným ve vodě nebo v roztoku jemného čisticího prostředku.
- Pravidelně čistěte konektor sluchátek.

#### **Poznámka**

Pro čištění nepoužívejte žádný druh abrazívního prostředku, prášek na drhnutí nebo rozpouštědlo, jako je například alkohol nebo benzín, protože by mohlo dojít k poškození povrchové úpravy skříňky.

S případnými dotazy nebo problémy, které se týkají vašeho Network Walkmanu, se obracejte na svého nejbližšího prodejce Sony.

# Řešení problémů

Pokud při provozu svého Network Walkmanu narazíte na některý z následujících problémů, použijte pro nápravu vzniklého stavu nejprve tohoto průvodce pro odstraňování potíží, a teprve pak se obracejte na svého prodejce Sony. Pokud jakýkoli problém přetrvává, obraťte se na svého nejbližšího prodejce Sony. Pokud se vyskytne jakýkoli problém po připojení k počítači, viz rovněž část "Odstraňování závad" v online nápovědě (Help) dodaného software.

# **Reset přehrávače**

Pokud váš Network Walkman nepracuje normálně nebo pokud nereprodukuje žádný zvuk, a to ani po kontrole na základě níže uvedeného průvodce pro řešení problémů, vyjměte z přístroje baterii a pak ji opět vložte.

# **Co se stalo ?**

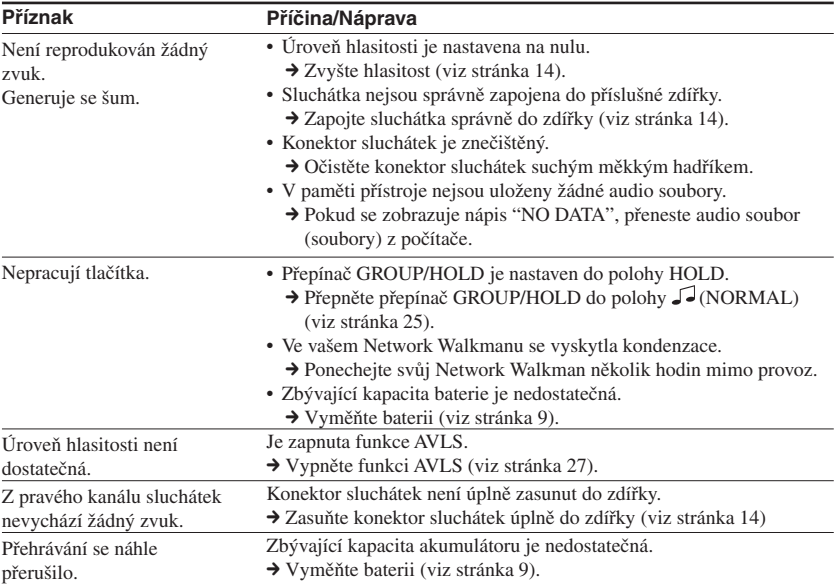

#### **Pokud se týká ovládání**

**Další informace**

Další informace

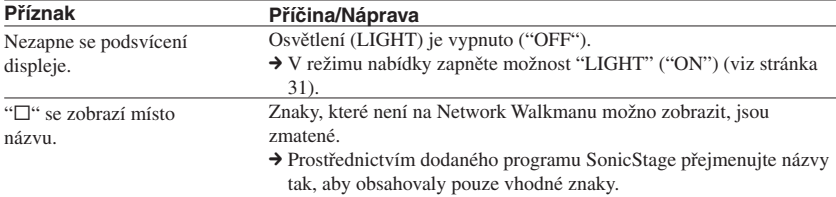

#### **Pokud se týká okénka displeje**

#### **Pokud se týká připojení k počítači nebo dodaného software**

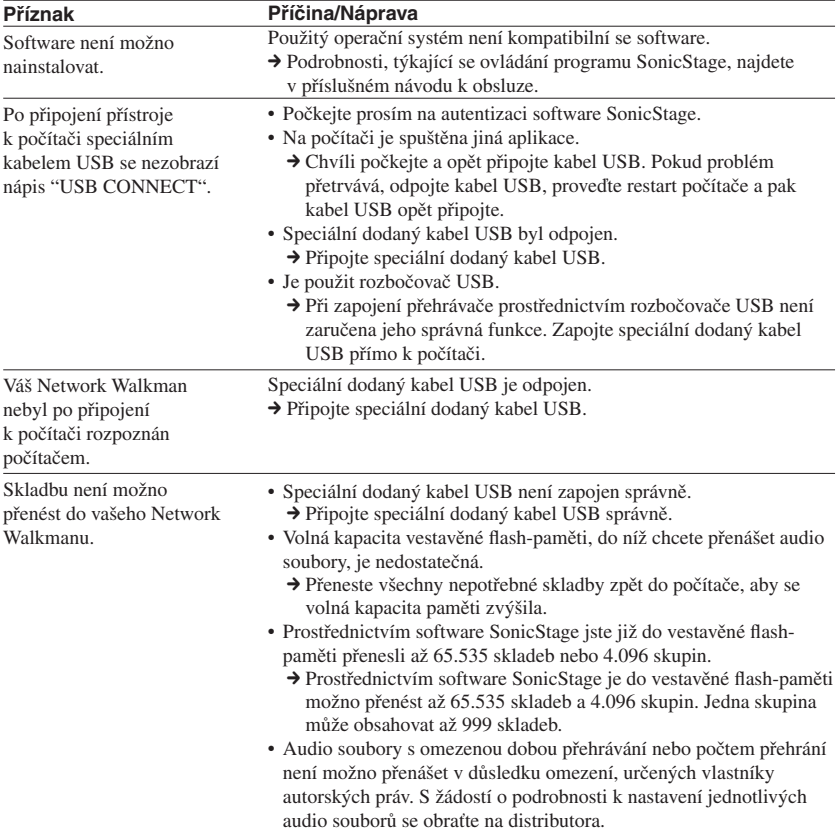

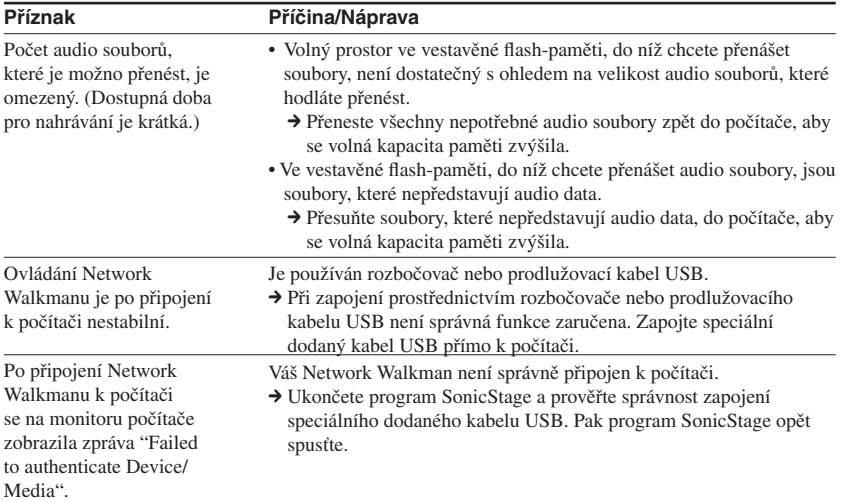

#### **Ostatní**

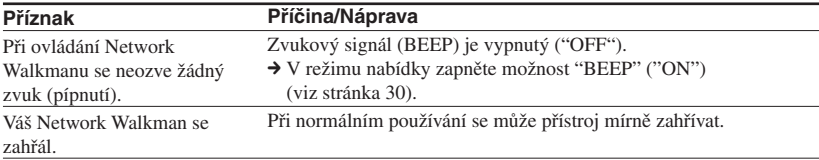

**pokračování**

#### Řešení problémů

# **Zprávy**

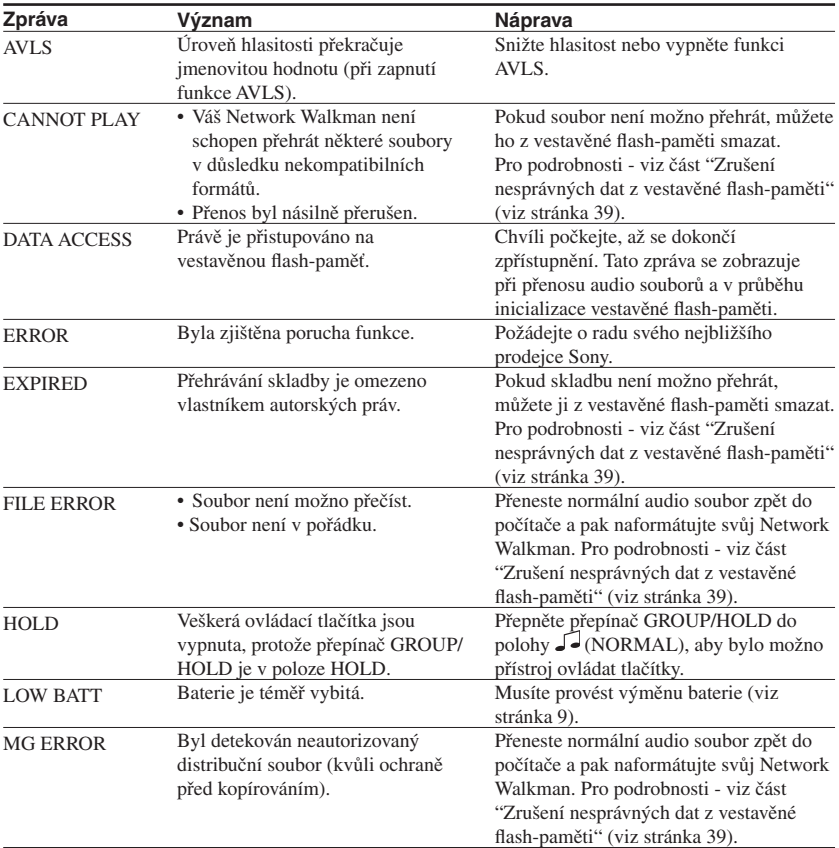

Jestliže se na displeji zobrazí chybová zpráva, postupujte podle níže uvedených pokynů.

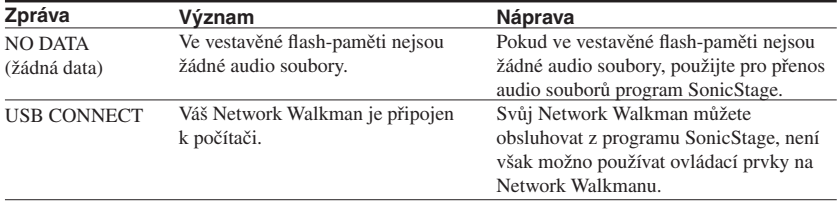

#### **Zrušení nesprávných dat z vestavěné flash-paměti**

Pokud se zobrazuje zpráva "CANNOT PLAY", "EXPIRED", "FILE ERROR" nebo "MG ERROR", vyskytl se problém s částí dat nebo se všemi daty ve vestavěné flash-paměti.

Při smazání dat, která není možno přehrávat, postupujte prosím podle níže uvedených pokynů.

- 1 Připojte svůj Network Walkman k počítači a spusťte program SonicStage.
- 2 Pokud jste již identifikovali data, která způsobují problémy, smažte tato data z okénka Portable Player v programu SonicStage.
- 3 Pokud problém přetrvává, přeneste všechna data, která nezpůsobují problémy, zpět do počítače prostřednictvím programu SonicStage (váš Network Walkman musí být připojen k počítači).
- 4 Odpojte svůj Network Walkman od počítače a pak naformátujte vestavěnou flash-paměť svého Network Walkmanu pomocí nabídky FORMAT (viz stránka 32).

# Technické údaje

#### Maximální doba nahrávání

(Přibližně)

#### **NW-E103**

#### ATRAC3

 4 hodiny 10 minut (132 kbps) 5 hodin 20 minut (105 kbps) 8 hodin 30 minut (66 kbps)

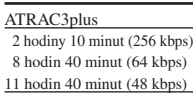

#### MP3

2 hodiny 10 minut (256 kbps)

4 hodiny 20 minut (128 kbps)

#### **NW-E105**

 4 hodiny 20 minut (256 kbps) 8 hodin 30 minut (132 kbps) 17 hodin 30 minut (64 kbps) 10 hodin 40 minut (105 kbps) 23 hodin 30 minut (48 kbps) 17 hodin 00 minut (66 kbps) ATRAC3

# ATRAC3plus

#### MP3

 4 hodiny 20 minut (256 kbps) 8 hodin 50 minut (128 kbps)

#### **NW-E107**

47 hodin 00 minut (48 kbps) 34 hodin 10 minut (66 kbps) ATRAC3

ATRAC3plus 8 hodin 50 minut (256 kbps) 17 hodin 00 minut (132 kbps) 35 hodin 00 minut (64 kbps) 21 hodin 40 minut (105 kbps)

#### MP3

 8 hodin 50 minut (256 kbps) 17 hodin 40 minut (128 kbps)

#### Vzorkovací frekvence

ATRAC3, ATRAC3plus, MP3: 44,1 kHz

#### Technologie pro kompresi zvuku

Adaptive Transform Acoustic Coding3 (ATRAC3) Adaptive Transform Acoustic Coding3plus (ATRAC3plus) MPEG1 Audio Layer-3 (MP3): 32 až 320 kbps, kompatibilní s proměnným datovým tokem

#### Kmitočtový rozsah

20 až 20.000 Hz (měřen jeden signál)

#### Rozhraní

Sluchátka: Zdířka stereo-mini USB

#### Poměr signál/šum (S/N)

80 dB nebo více (kromě ATRAC3 66 kbps)

#### Dynamický rozsah

85 dB nebo více (kromě ATRAC3 66 kbps)

#### Provozní teplota

5˚C až 35˚C

#### Zdroj napájení

Alkalická baterie LR03 (velikost AAA)

#### Provozní životnost akumulátoru (nepřetržité přehrávání)

Formát ATRAC3: Přibližně 70 hodin (přehrávání s datovým tokem 105 kbps) Formát ATRAC3plus: Přibližně 60 hodin (přehrávání s datovým tokem 48 kbps) Formát MP3: Přibližně 50 hodin (přehrávání s datovým tokem 128 kbps)

#### Rozměry

 $56.2 \times 56.2 \times 19.2$  mm (š/v/h, vyčnívající části nejsou zahrnuty)

#### **Hmotnost**

Přibližně 26 g (1 unce) (bez baterie)

#### Dodávané příslušenství

Sluchátka (1) Speciální kabel USB (1) Disk CD-ROM se software SonicStage, Návod k obsluze ve formátu PDF a Návod k obsluze programu SonicStage ve formátu PDF (1) Průvodce pro rychlé uvedení do provozu

Design a technické údaje se mohou změnit bez předchozího upozornění.

Patenty U.S.A. a patenty cizích zemí jsou v licenci společnosti Dolby Laboratories.

# Glosář

#### **MagicGate**

Technologie pro ochranu autorských práv, která sestává z autentizace a šifrovací technologie. Autentizace zajišťuje, že chráněný obsah je přenášen výhradně mezi schválenými zařízeními a médii, a že chráněný obsah je nahráván a přenášen v zašifrovaném formátu, aby se zabránilo jeho neautorizovanému kopírování a přehrávání.

#### **Poznámka**

MAGICGATE představuje terminologii, označenou systémem pro ochranu autorských práv, vyvinutým společností Sony. Není zaručena konverze mezi jinými médii.

#### **OpenMG**

Technologie pro ochranu autorských práv, která bezpečně spravuje hudební obsah z disků EMD/ Audio CD na osobním počítači. Aplikační software, který je nainstalován na počítači při zápisu na pevný disk počítače šifruje, digitální hudební obsah. To umožňuje poslech hudebního obsahu na počítači, avšak zabraňuje to neautorizovanému přenosu tohoto obsahu po síti (nebo kamkoli jinam). Tato ochrana autorských práv na počítači PC je v souladu s technologií "MagicGate" a umožňuje vám přenášet digitální hudební obsah z pevného disku počítače na příslušné schválené zařízení.

## **ATRAC3**

Zkratka ATRAC3, označující slova Adaptive Transform Acoustic Coding3, představuje technologii pro kompresi zvuku, která uspokojuje požadavky na vysokou kvalitu zvuku a vysoké poměry komprese.

Kompresní poměr ATRAC3 činí přibližně 10-násobek komprese na disku Audio CD, což se projeví zvýšením datové kapacity média.

#### **ATRAC3plus**

Zkratka ATRAC3plus, označující slova Adaptive Transform Acoustic Coding3plus, představuje technologii pro kompresi zvuku, která disponuje ještě vyšším poměrem komprese, než ATRAC3. ATRAC3plus představuje novou technologii pro kompresi zvuku, která umožňuje stejnou nebo vyšší kvalitu zvuku ve srovnání s ATRAC3.

#### **Datový tok**

Označuje množství dat za sekundu. Tento poměr se vyjadřuje v bps (bitech za sekundu).

64 kbps znamená 64.000 bitů informací za sekundu. Pokud je datový tok vysoký, znamená to, že je pro přehrávání hudby použito větší množství informací. Při srovnání dat ve stejném formátu (například ATRAC3plus), nabízí datový tok 64 kbps lepší kvalitu zvuku než datový tok 48 kbps. Navíc platí, že audio soubory ve formátech, jako je například MP3, mají odlišné metody kódování, a z tohoto důvodu není kvalitu zvuku možno určovat pouhým porovnáním datového toku.

#### **pokračování**

#### Glosář

#### **MP3**

Zkratka MP3, označující slova MPEG-1 Audio Layer-3, představuje normu pro formát komprese hudebních souborů. Tato norma byla kodifikována skupinou Motion Picture Experts Group, což je pracovní skupina organizace ISO (International Organization for Standardization).

Tato norma umožňuje komprimovat audio data z hudebního disku CD na přibližně jednu desetinu jejich původní velikosti. Protože algoritmus kódování formátu MP3 byl zveřejněn, existují různé kodéry a dekodéry, které jsou s touto normou kompatibilní.

# Seznam nabídky (Menu)

#### **Stiskněte tlačítko MENU pro zobrazení režimu menu, a pak použijte tlačítko E→** (volba) a tlačítko **►■** (potvrzení) pro změnu nastavení svého **Network Walkmanu.**

Bližší informace o jednotlivých nabídkách jsou uvedeny na stranách v závorkách. Nabídka, označená značkou ">", se rozvine o další podrobnou nabídku, jakmile stisknete tlačítko  $\blacktriangleright$ pro potvrzení.

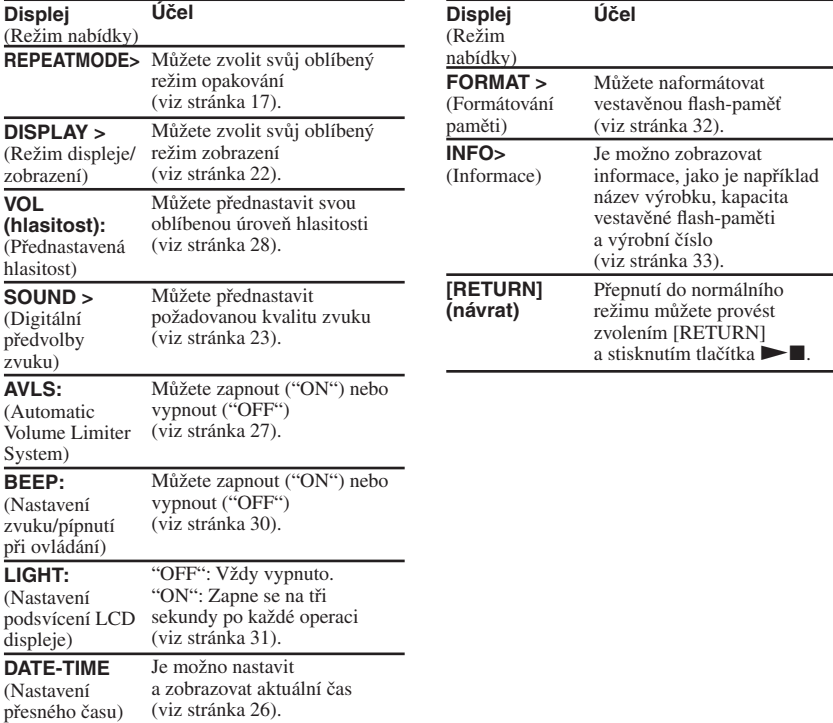

# Index

# A

A-B Repeat (opakování části A-B) 19 ATRAC3 41 ATRAC3plus 41 Audio CD 6 AVLS (omezení hlasitosti) 11, 27

#### B

Baterie 9 BEEP (zvuk "pípnutí") 30

#### C

CD (disk audio CD) 6

#### D

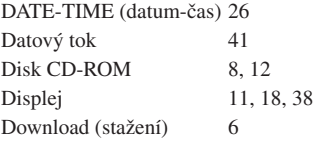

#### E

Explorer (Průzkumník Windows) 13, 25

# F

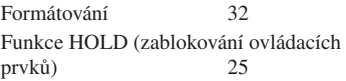

#### $\overline{G}$

Group (skupina) 15, 23

#### H

Hodiny 26

I

Informace 33

## L

LIGHT (osvětlení) 31

M

MP3 42

# O

Omezení hlasitosti (AVLS) 11, 27

# P

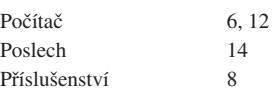

# R

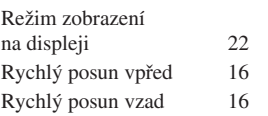

# S

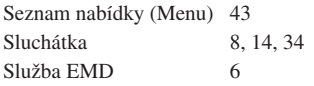

#### $\mathbf{T}$

Tlačítko MENU 16-22, 24, 26-33

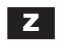

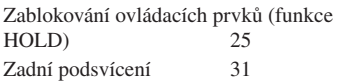

http://www.sony.net/

Sony Corporation Printed in Czech Republic (EU)